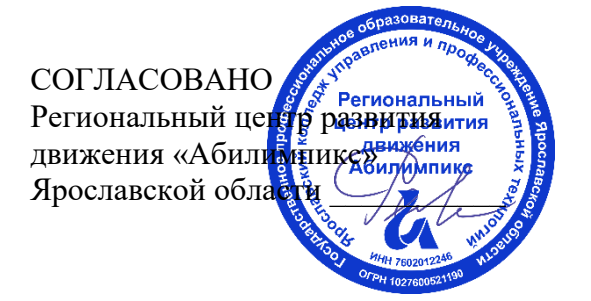

УТВЕРЖДЕНО: Рабочей группой по экспертированию конкурсных заданий VII Ярославского чемпионата «Абилимпикс» (протокол №1 от 18.04.2022 года)

## **VII Ярославский чемпионат «Абилимпикс»**

## **КОНКУРСНОЕ ЗАДАНИЕ**

**по компетенции Мастер ОЦИ**

> Разработал: главный эксперт по компетенции Толмачева Виктория Владимировна «15» апреля 2022года

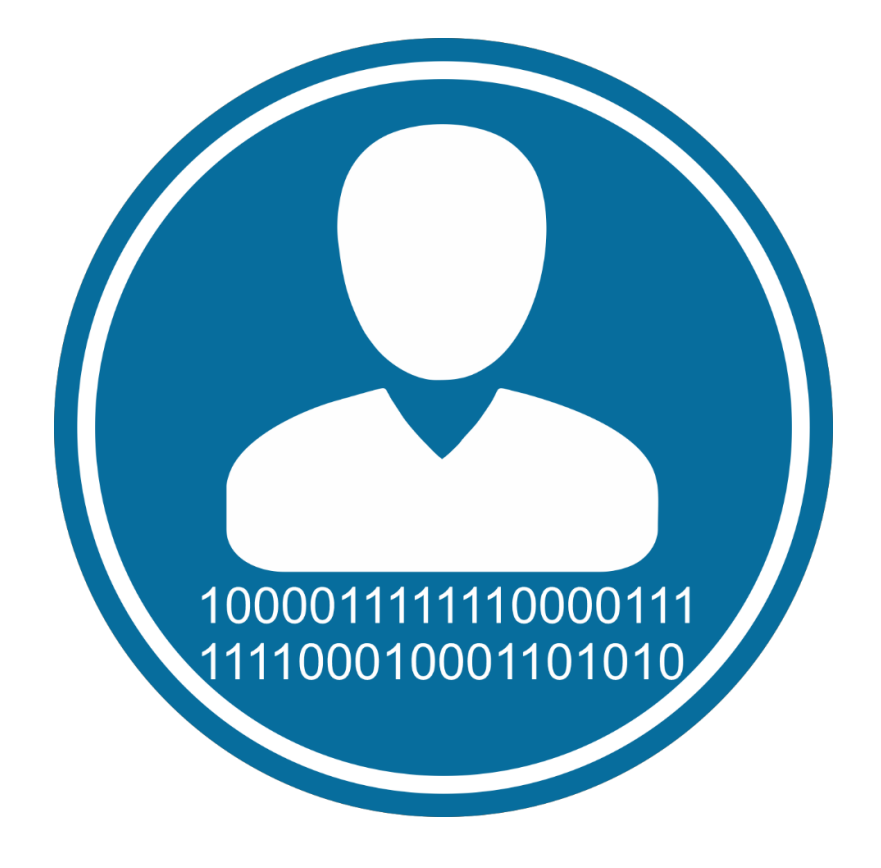

Ярославль, 2022

#### 1. Описание компетенции.

## 1.1. Актуальность компетенции.

Быстрые темпы глобализации за последнее десятилетие были в значительной степени обусловлены разработками в области информационных и коммуникационных технологий (ICT). IT-специалисты пользуются все большим спросом во многих направлениях. Эти специалисты не простые пользователи Microsoft Office, графических редакторов (растровых и векторных), обработки мультимелийной информации, они продвинутые пользователи, которые обладают познаниями во всех приложениях в целом. Их навыки могут быть использованы во многих сферах жизни, отраслях, культурах, языках.

Существуют тысячи компаний, которые, несомненно, нуждаются в улучшении обучения использования этих офисных приложений, и они часто выигрывают от того, что создают индивидуальные решения, которые разрабатываются специально для них.

## 1.2. Профессии, по которым участники смогут трудоустроиться после освоения данной компетенции

- $\blacktriangleright$ Call-пентры
- $\blacktriangleright$ промышленные организации и предприятия

 $\rightarrow$ архивы, офисы компаний, а также абсолютно все учреждения, нуждающиеся в операторе данных.

## 1.3. Ссылка на образовательный и/или профессиональный стандарт. (конкретные стандарты)

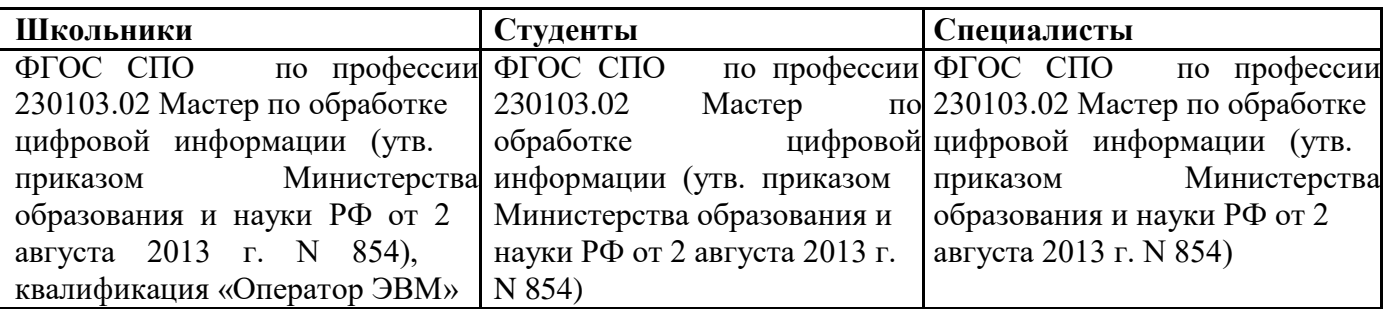

## 1.3. Требования к квалификации.

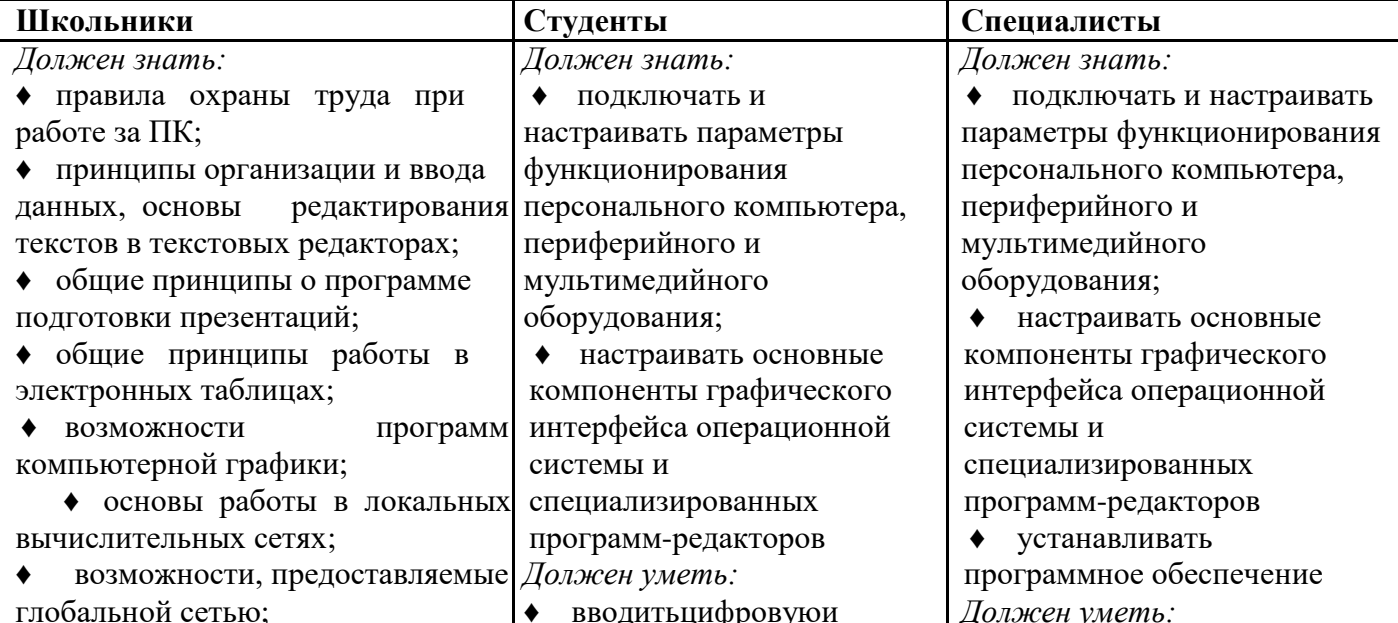

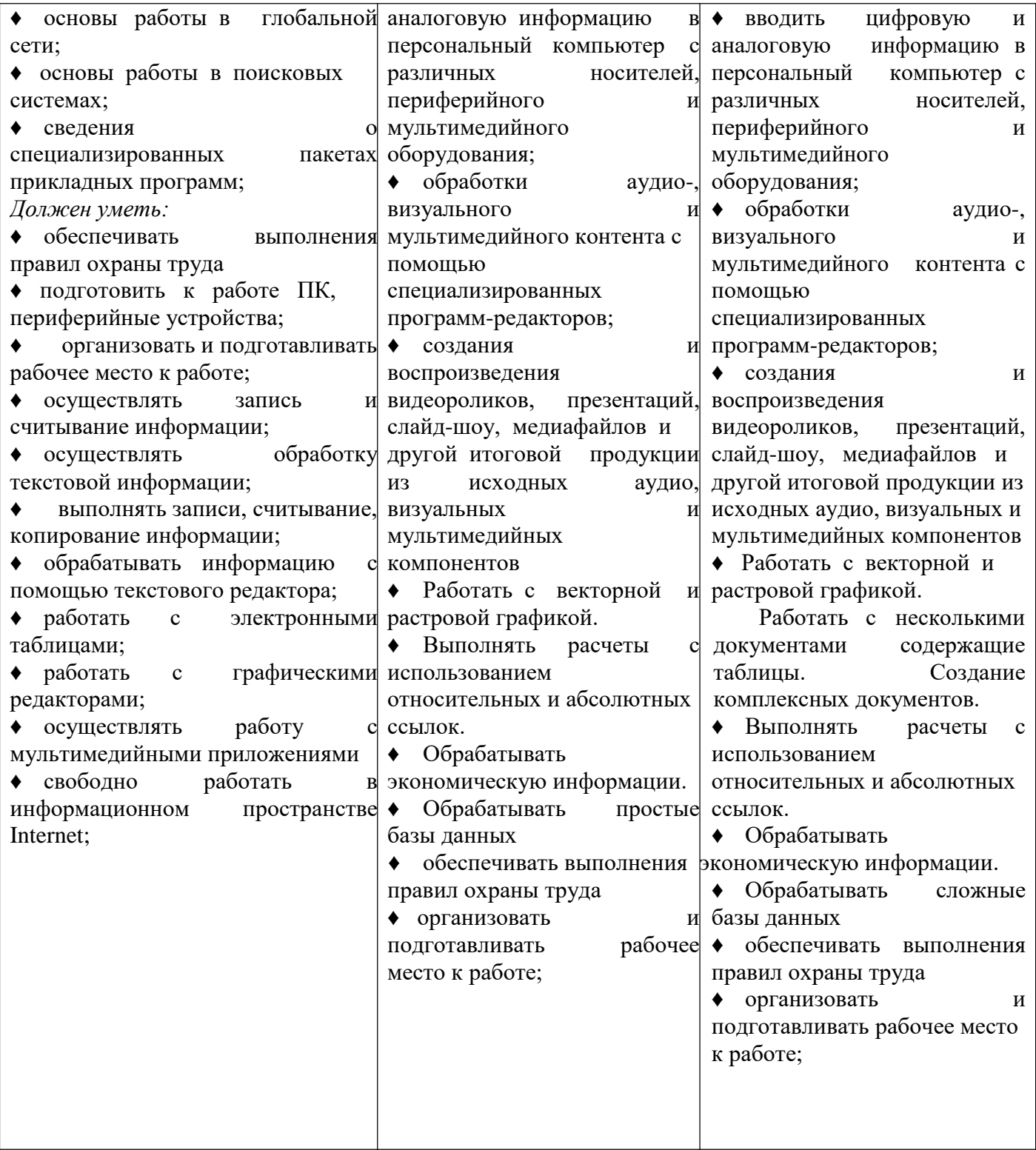

## **2.Конкурсное задание.**

## **2.1. Краткое описание задания.**

*Школьники*: в ходе выполнения конкурсного задания необходимо создать презентацию, создать изображение для титульной страницы журнала, создать реляционную базу данных.

*Студенты и специалисты*: в ходе выполнения конкурсного задания необходимо создать обложку журнала с оборотом, используя растровую и векторную графику. Используя текстовую информацию, составить и оформить статью. Создать и обработать

сложную базу данных со связями. Разработать рекламный проект журнала в виде презентации.

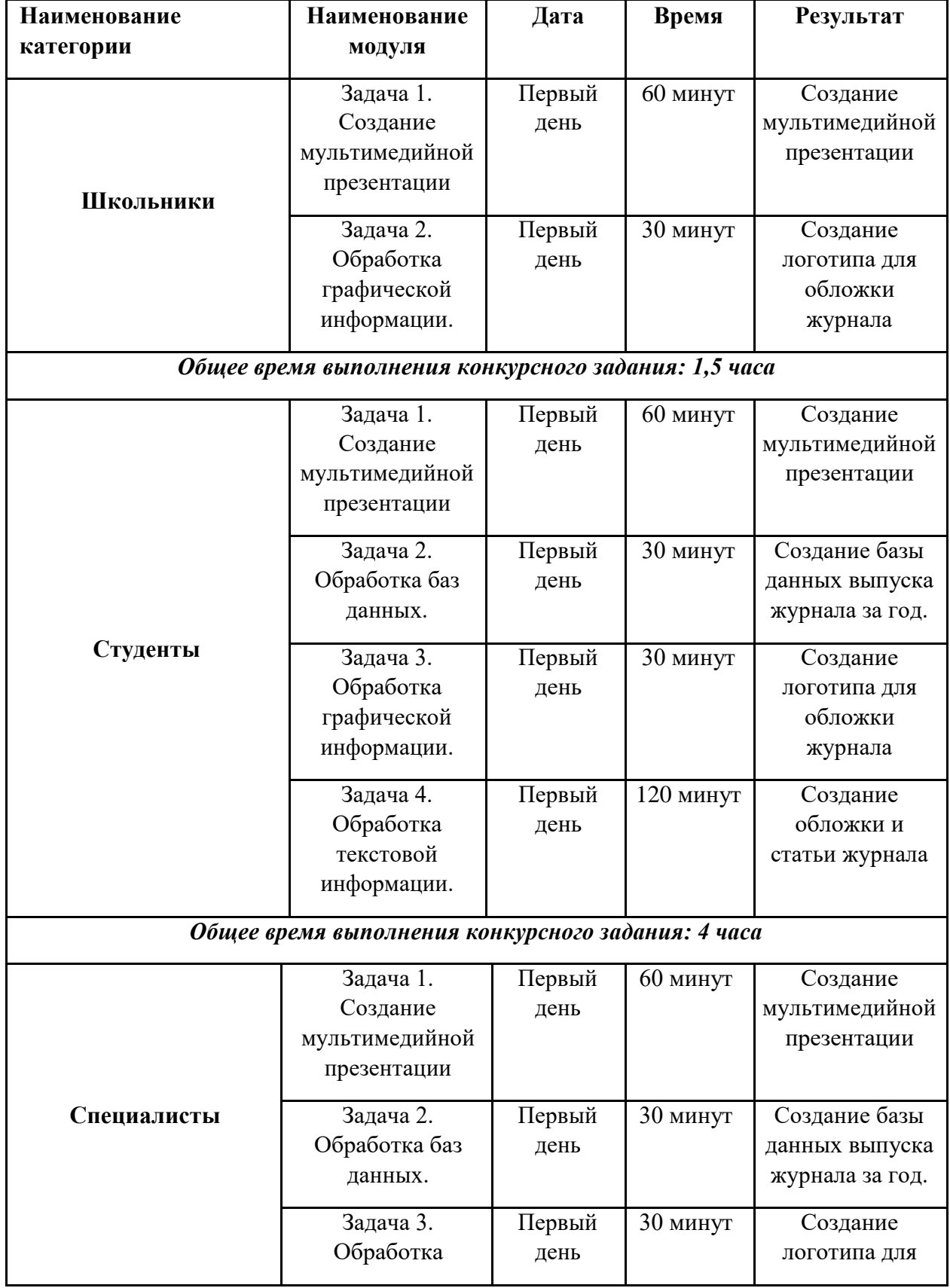

## **2.2. Структура и подробное описание конкурсного задания.**

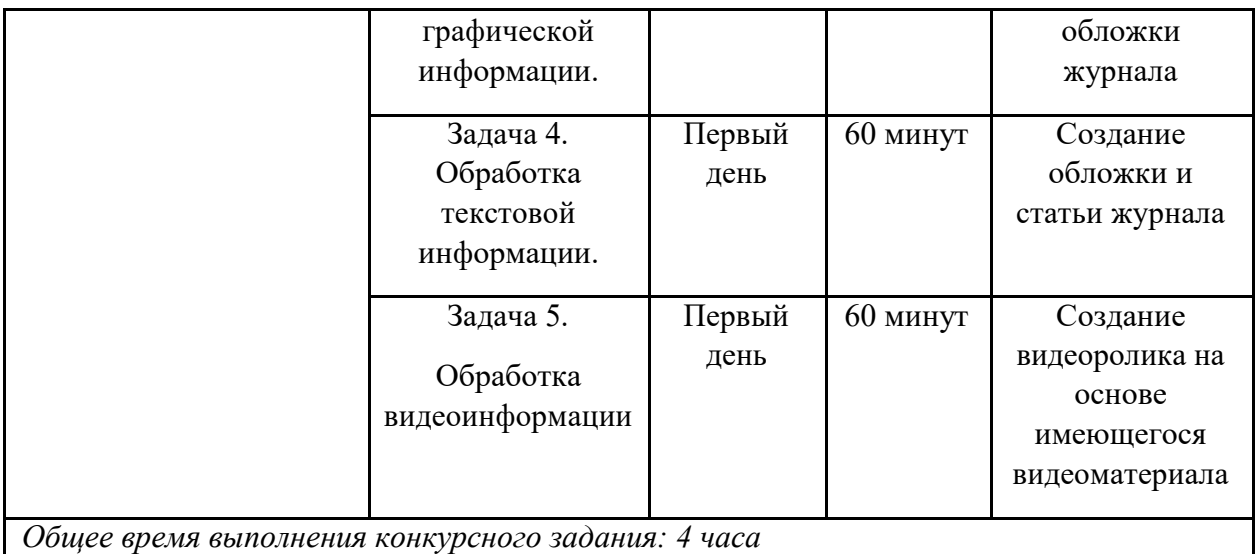

## **2.3. Последовательность выполнения задания.**

При выполнении задания конкурсант должен продемонстрировать навыки работы с пакетом Microsoft Office и графическим редактором. Задание должно быть сформулировано таким образом, чтобы конкурсант четко понимал, что ему необходимо предоставить в результате. Формулировка конкурсного задания предполагает разбиение его участником на подзадачи, которые решаются на соответствующих этапах конкурса.

Вся документация конкурса и программное обеспечение предоставляются на русском языке.

### **ТЕМАТИЧЕСКОЕ ЗАДАНИЕ**

Исходные данные находятся в папке «Исходный материал» на Рабочем столе.

#### **Задача 1. Обработка мультимедийной информации**

Издательство научного интернет-ресурса делает заказ на создание рекламного проекта. Используя возможности PowerPoint необходимо создать презентацию, в которой будет представлена информация об основных новостях последнего новостного поста.

1. Создайте новую презентацию в вашей папке *Конкурсант\_Фамилия/Задача1/* и назовите ее *proekt.pptx*.

2. Создайте слайды с помощью информации из предоставленных ресурсов в файле *Текст для презентации*.

3. Основной стиль заголовков отформатировать со следующими параметрами Шрифт Calibri, размер 34. Обеспечить, чтобы логотип движения Абилимпикс, был виден на всех слайдах и не закрывался текстом, без фона. В нижнем колонтитуле добавьте название чемпионата Абилимпикс. В презентации необходимо использовать анимацию при переходе слайдов, изображения, текстовые объекты, WordArt.

- 4. Для добавления иллюстраций к новостям используйте сеть Интернет.
- 5. Демонстрация презентации должна происходить в автоматическом режиме.
- 6. Сохраните презентацию.

#### **Задача 2. Создание реляционной базы данных.**

Издательство дает вам список статей за год, которые размещались в интернетпортале о дружбе народов «ВСЕ МЫ - РОССИЯ!», вам нужно сделать базу данных, в редакторе ЭТ Excel, в которой будет содержаться:

1. Архив выпусков статей (по месяцам выхода), начиная с января 2022 г заканчивая маем 2022. Таблица должна содержать следующие разделы: порядковый номер, год, месяц, название статьи, авторы.

2. На другом листе сделать таблицу с количеством просмотров за каждый месяц и гиперссылкой на ячейку с названием данной статьи, находящейся на первом листе.

3. Определить с помощью функций редактора ЭТ Excel: Максимально популярный месяц по количеству просмотров, суммарное количество просмотров за все месяцы, среднее значение просмотров за месяц.

4. Необходимо создать гиперссылки на статьи. Для этого скопируйте каждую статью и сделайте ее в отдельном word файле в папке *Конкурсант\_Фамилия/Задание2.*

5. Сделайте гиперссылки на эти файлы, выделяя название статей

6. Исходные данные находятся в папке *Рабочий стол/Исходный материал/Задача*

7. Работу сохраните в папку *Конкурсант\_Фамилия/Задание2.*

## З**адача3.Обработка графической информации.**

Издательству необходимо разработать иллюстрацию для интернет баннера. Используя возможности Adobe Photoshop необходимо создать изображение, в котором будут представлены ваши творческие идеи по созданию дизайна тематического изображения. *Творческие решения в задании приветствуются.*

1. Размер изображения: высота - 23 см., ширина 20 - см.

2. Фон изображения черного цвета. Используя инструменты, создать на фоне узор.

4. Открыть изображения, представленные в папке *Исходные материалы/Задача 3*.

5. Расположить изображения на отдельных слоях. Повернуть изображения в произвольном направлениях, придать им произвольную форму.

- 6. Добавьте текст на отдельные слои из папки *Исходные материалы/Задача3*
- 7. Примените Стиль текста на ваш выбор.
- 8. Сохранить коллаж в двух форматах PSD и JPEG в своей папке

*Конкурсант\_Фамилия/Задание 3,* присвоив имя файлу *logotip*.

9. В формате PSD слои объединять запрещено!

### **Задача 4. Обработка текстовой информации**

### *Модуль 1. Создание обложки журнала*

Для большего охвата аудитории интернет-ресурс решил создать журнал, вам необходимо разработать обложку с оборотом.

Задание выполняйте в файле *titul.docx* в папке *Конкурсант\_Фамилия/Задание4/Модуль 1*. Задайте поля всего документа: верхнее-2,2 см, нижнее-0,2 см, левое-0,9 см, правое - 0,7 см. Текст документа оформить рубленым шрифтом.

### **Первая страница**

В верхней части страницы, для первого абзаца наберите текст №2, представленный в папке *Исходные материалы/Задача4/Модуль1*. Примените размер шрифта 15 пт., полужирное начертание. Для выделения адреса электронной версии журнала применить верхний регистр букв. Для всего текса первого абзаца применить цвет: цветовая модель – RGB, красный – 0, зеленый – 102, синий – 102. Текст расположите в 3 строки от края до края страницы.

Следующим абзацем добавьте название журнала (текст № 1), представленный в папке *Исходные материалы/Задача4/Модуль1*. Размер шрифта – 72 пт., полужирное начертание, расположить по центру. Примените цвет как в первом абзаце.

В третьем абзаце необходимо указать номер выпуска журнала (текст № 3), который представлен в папке *Исходные материалы/Задача4/Модуль1*. Размер шрифта, начертание, цвет соответствую параметрам 1 абзаца. Выравнивание по правому краю страницы.

В оставшейся части страницы поместить изображение, которое вы выполнили в задании 3, в формате jpg. Расположите изображение так, чтобы свободного пространства на странице по левому, правому и нижнему краю оставалось минимум.

### **Вторая страница**

В левой 1/3 части страницы от верхнего края до нижнего, поместите за текстом прямоугольник без контура, заливка: цветовая модель – RGB, красный – 255, зеленый – 255, синий – 0, прозрачность – 39%.

По левому краю страницы создайте 3 раздела журнала. Названия разделов возьмите из текстов №4, 7, 10 в папке *Исходные материалы/Задача4/Модуль1*. Примените размер шрифта 39 пт., левую часть фраз (до точки) выделите цветом: цветовая модель – RGB, красный – 64, зеленый – 0, синий – 0. Для второй части фразы применять цвет не нужно.

В каждом разделе необходимо указать электронный вариант каждого раздела. Расположите ссылки (тексты № 5, 8, 11) по левому краю с отступом 4,25 см., размер шрифта 28 пт. Текст представлен папке *Исходные материалы/Задача4/Модуль1.*

Добавьте к каждому разделу после ссылок описание раздела. Текст описания (тексты № 6, 9, 12) представлен в *Исходные материалы/Задача4/Модуль1.* Размер шрифта 17 пт, выравнивание по левому краю.

Из папки *Исходные материалы/Задача4/Модуль1* добавьте изображения на свое усмотрение, но не более 3. Расположите произвольно.

Всю текстовую информацию расположите равномерно по всей странице.

*Модуль 2. Создание статьи журнала*

Для написания статьи, используйте материал из папки *Исходные материалы/Задача 4/Модуль 2.*

Создайте новый документ statya.docx в папке *Конкурсант\_Фамилия/Задание4/Модуль 2* и работайте в нем. Используйте сеть Интернет для поиска изображений по теме. Каждый рисунок имеет свой номер и название. Для основного текста статьи используйте рубленный шрифт, размер 13 пт. Основной текст статьи оформите в виде 2 колонок. Название рисунков оформите курсивом, размер 11 пт. Текст статьи расположите по ширине, используйте перенос слов. Установите размеры полей: верхнее - 2,9 см., левое - 2,1 см., правое - 1,9 см., нижнее -1,1 см.

Для создания заголовка статьи используйте выравнивание по левому краю, размер шрифта - 40 пт., цвет шрифта: цветовая модель - RGB, красный - 128, синий - 0, зеленый - 0. Отделите заголовок от основного текста чертой с цветом заголовка.

Имя автора расположите по левому краю, размер шрифта 16 пт., курсив. Далее идет текст статьи и рисунки.

Внижнем колонтитуле добавьте нумерацию страниц, начиная с 4, по левому краю, полужирный, размер 11 пт. В центре нижнего колонтитула укажите название раздела - Статьи. Размер - 13 пт., все прописные, цвет как в заголовке статьи. По правом краю нижнего колонтитула укажите название журнала и его выпуск: Наука и технологии №10. Размер шрифта - 13 пт., полужирный, цвет - черный. Для всех объектов нижнего колонтитула используйте рубленный шрифт.

Сохраните свою работу.

Участнику запрещено проносить на площадку информационные носители (Флешнакопители, съемные диски и т.д).

## **Задача 5. Обработка видео информации (для специалистов)**

#### Для создания видеоролика используйте материал из папки *Исходные материалы/Задача 5*

В программе Adobe Premiere Pro осуществите монтаж видеоролика :

1. Из имеющегося видеоматериала сделать нарезку длительностью 30 секунд,

сохраняющую основную идею исходного видеоролика.

2. Используя переходы, сгладить монтажные соединения в нарезке.

3. Осуществить цветокоррекцию видеоролика.

4. Во вновь смонтированном ролике использовать дополнительно не менее 3-х видов видеоэффектов.

5. Создать начальные титры, где указать придуманное видеоролику название и фамилию и имя участника.

### Сохранить видеофайл в папке *Конкурсант\_Фамилия/Задача 5*

Участнику запрещено проносить на площадку информационные носители (Флешнакопители, съемные диски и т.д).

### **2.4. 30% изменения конкурсного задания**

Внесенные 30 % изменения в Конкурсные задания в категории «Студенты», «Специалисты» вносятся экспертным сообществом в модуль 3 «Обработка графической информации. Изменения могут касаться обработки реляционной графической информации на обработку векторной графики. В категории «Школьники» в модуль 1 «Создание мультимедийной информации». Изменения могут касаться присутствия или отсутствия гиперссылок в презентации. Все остальные модули изменениям не подлежат.

## **2.5. Критерии оценки выполнения задания**

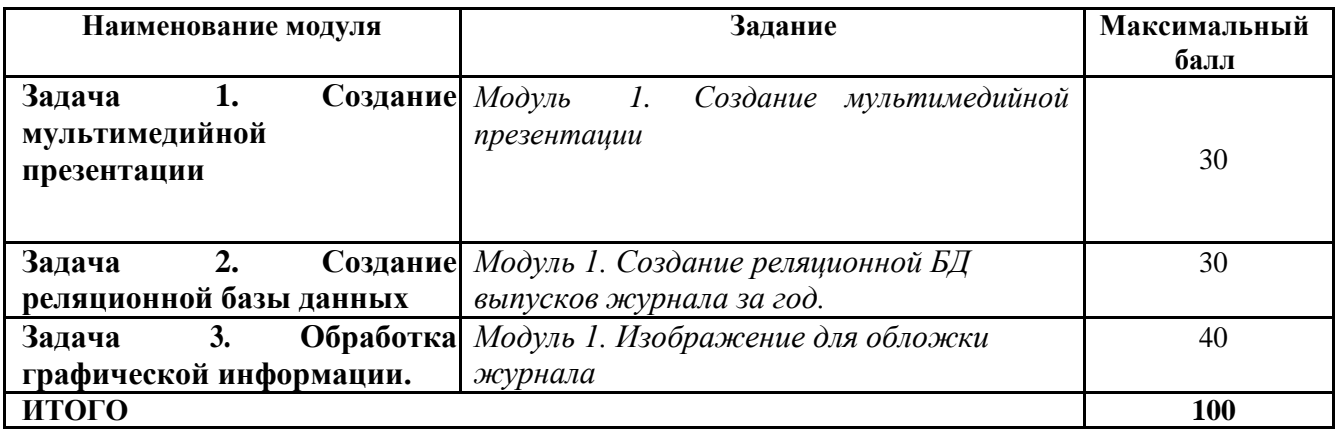

#### **Школьники**

### **Модуль 1. Создание мультимедийной презентации**

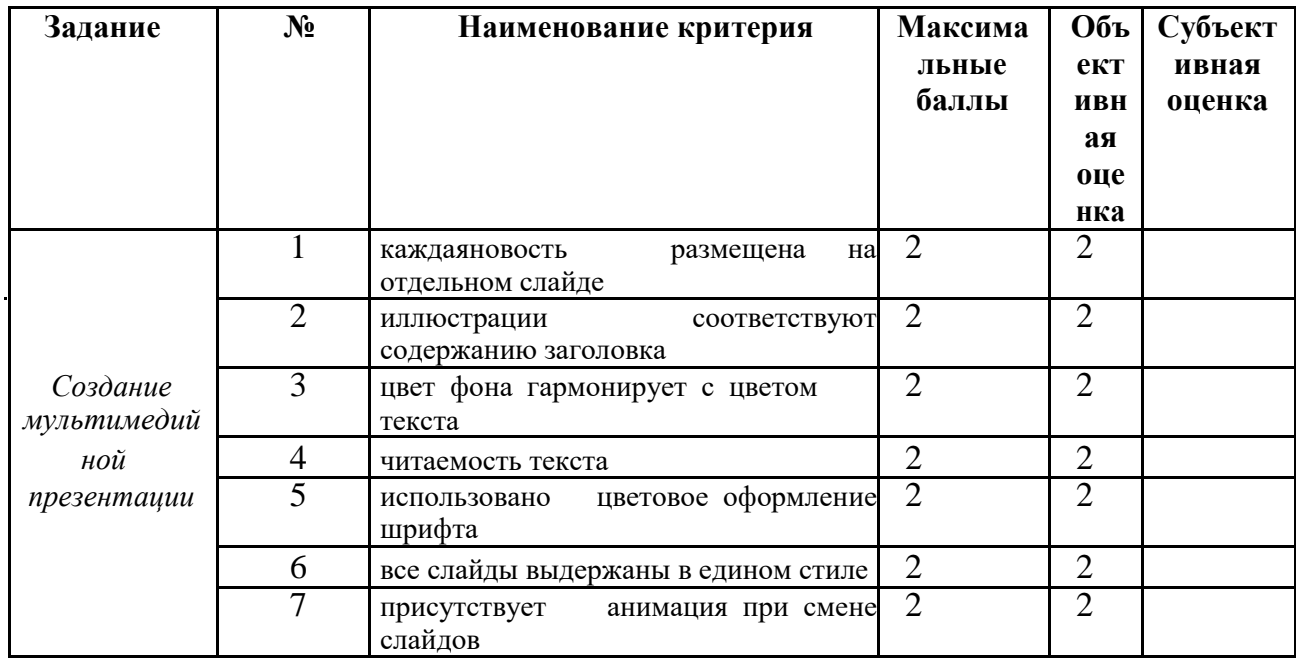

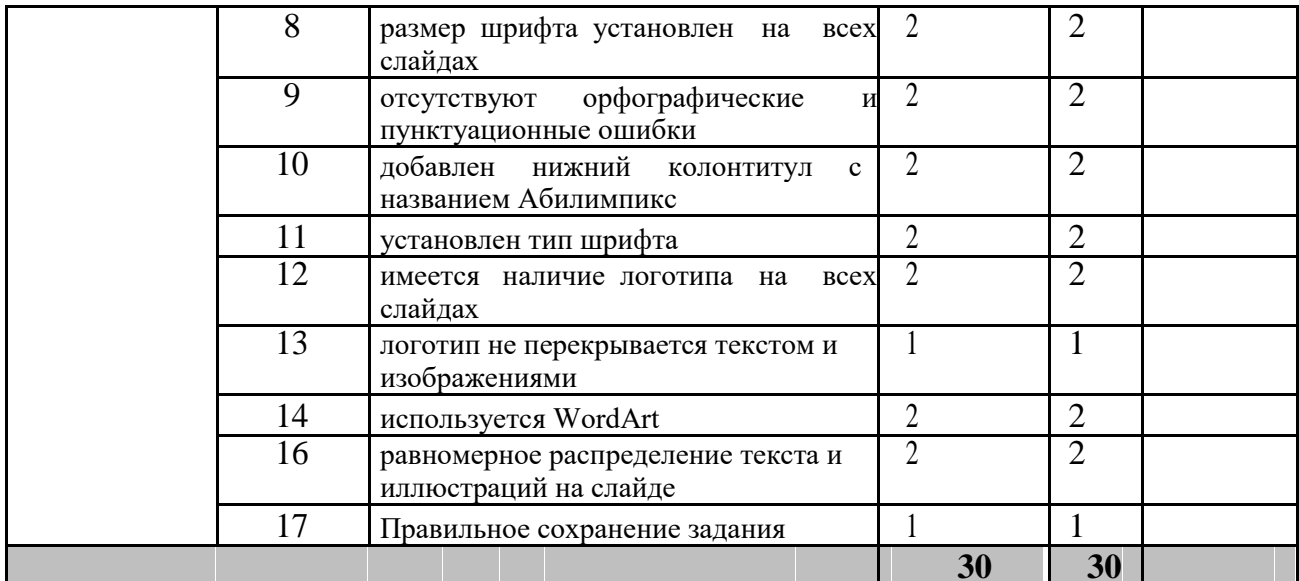

## Модуль 2. Создание реляционной базы данных

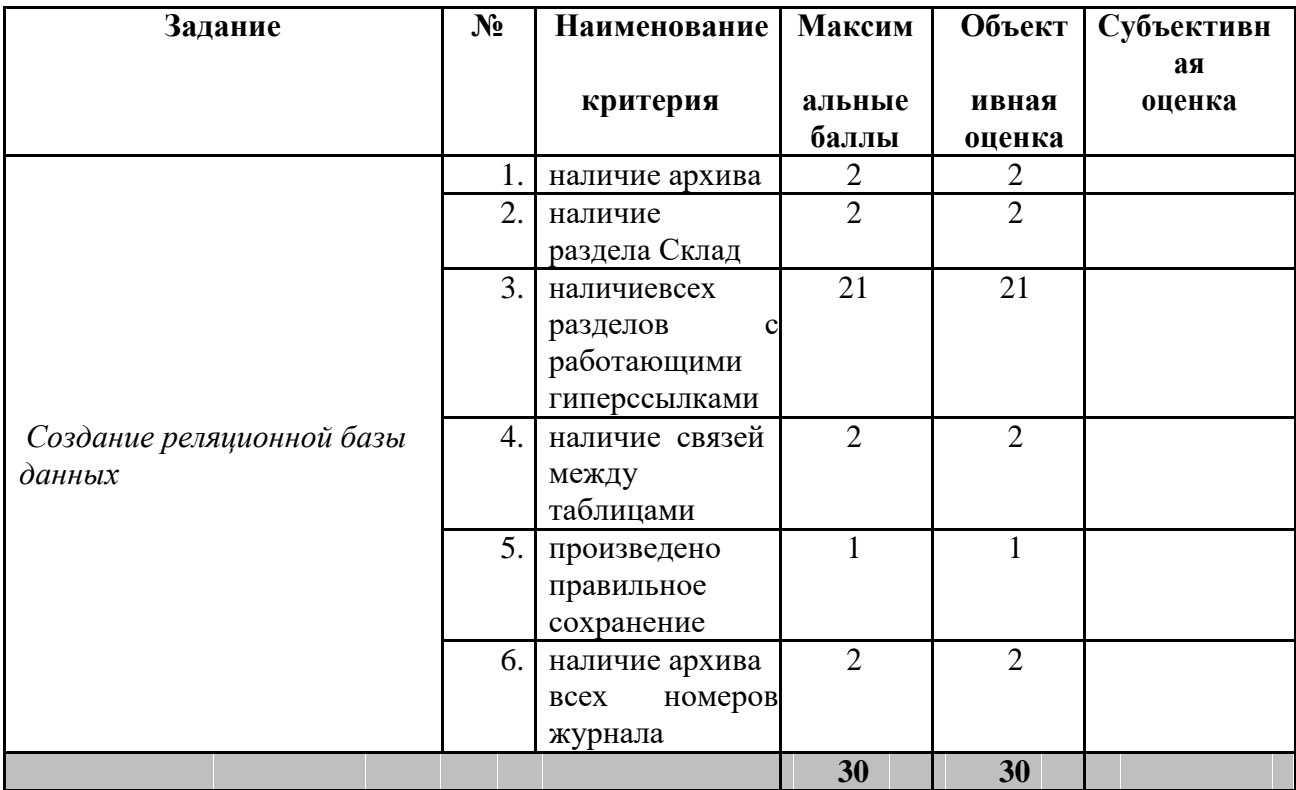

## Модуль 3. Обработка графической информации.

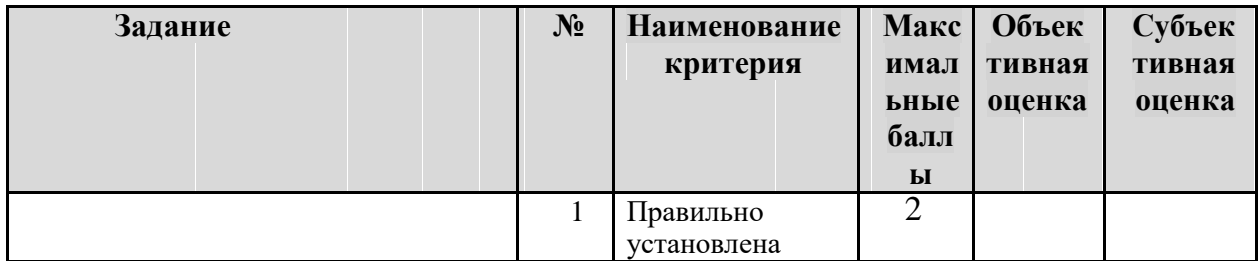

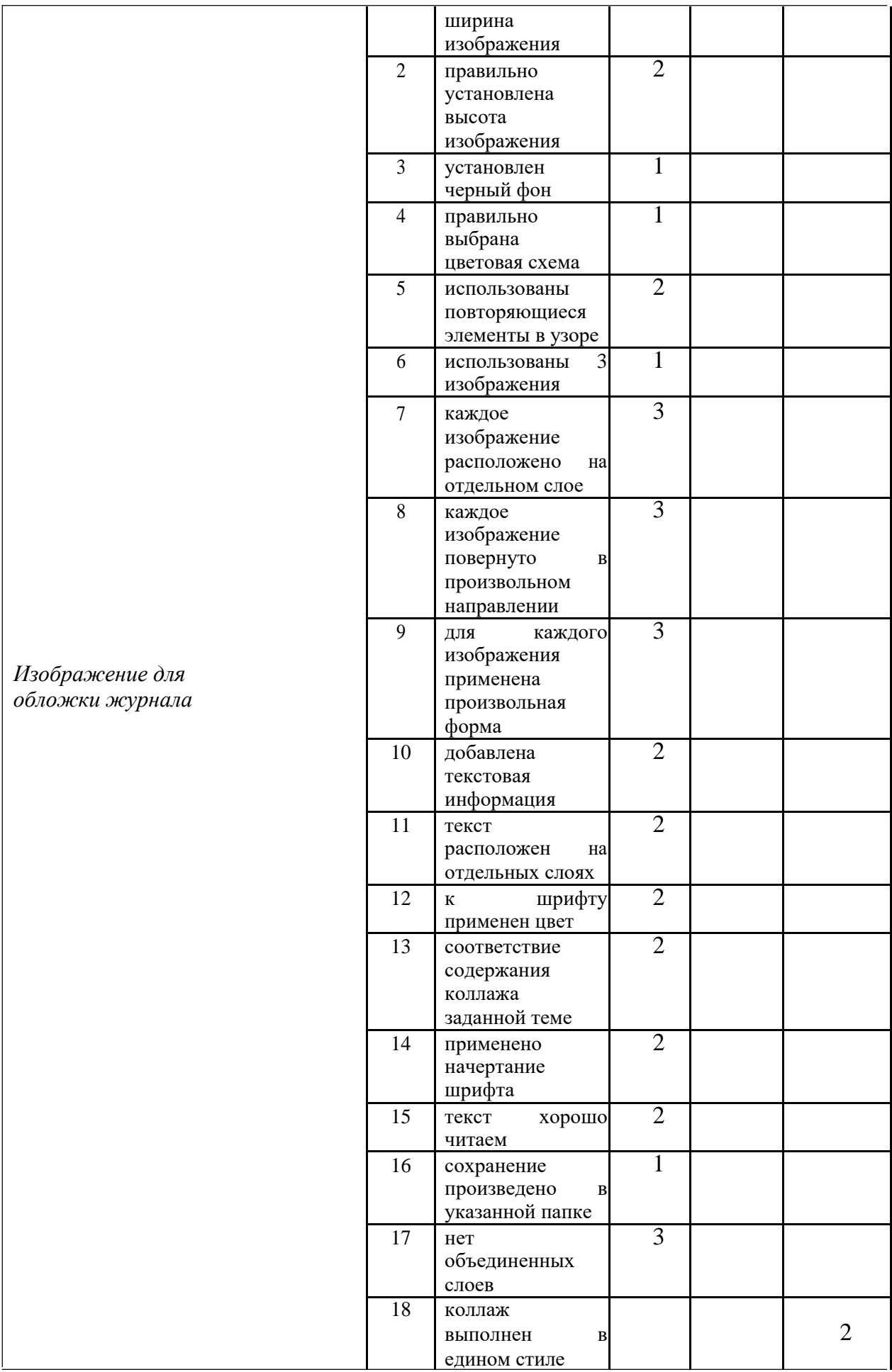

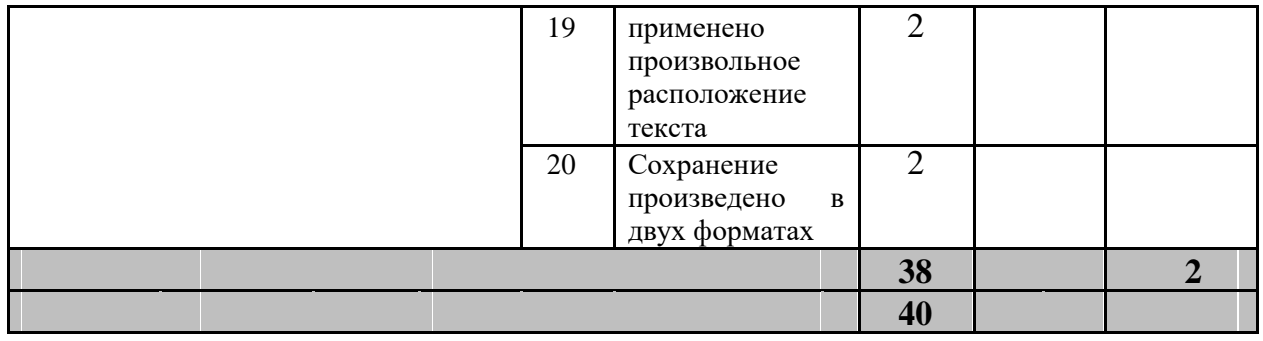

## **Студенты**

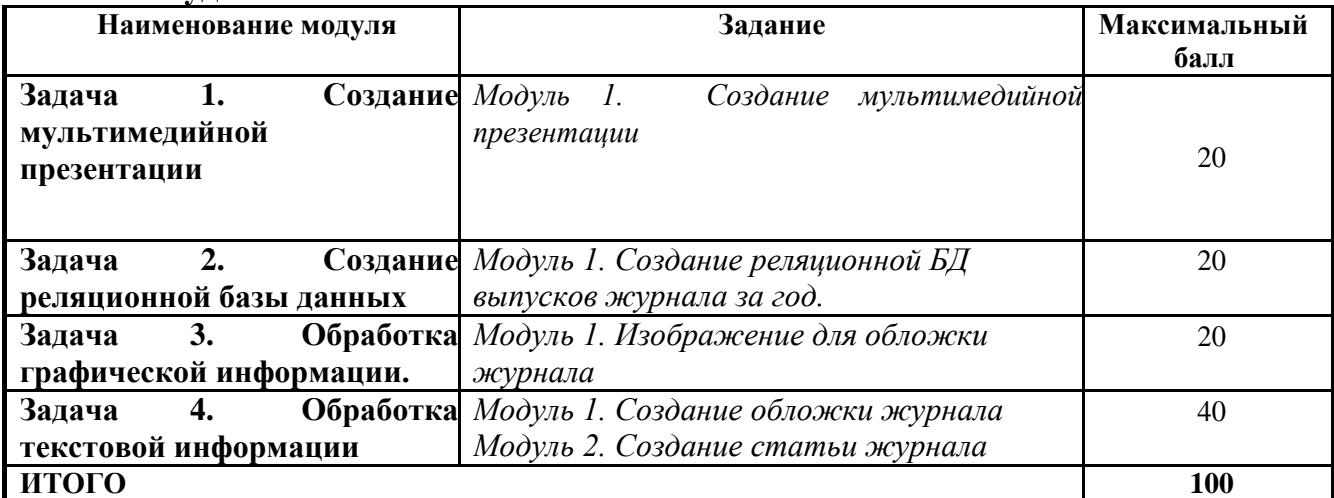

## **Модуль 1. Создание мультимедийной презентации**

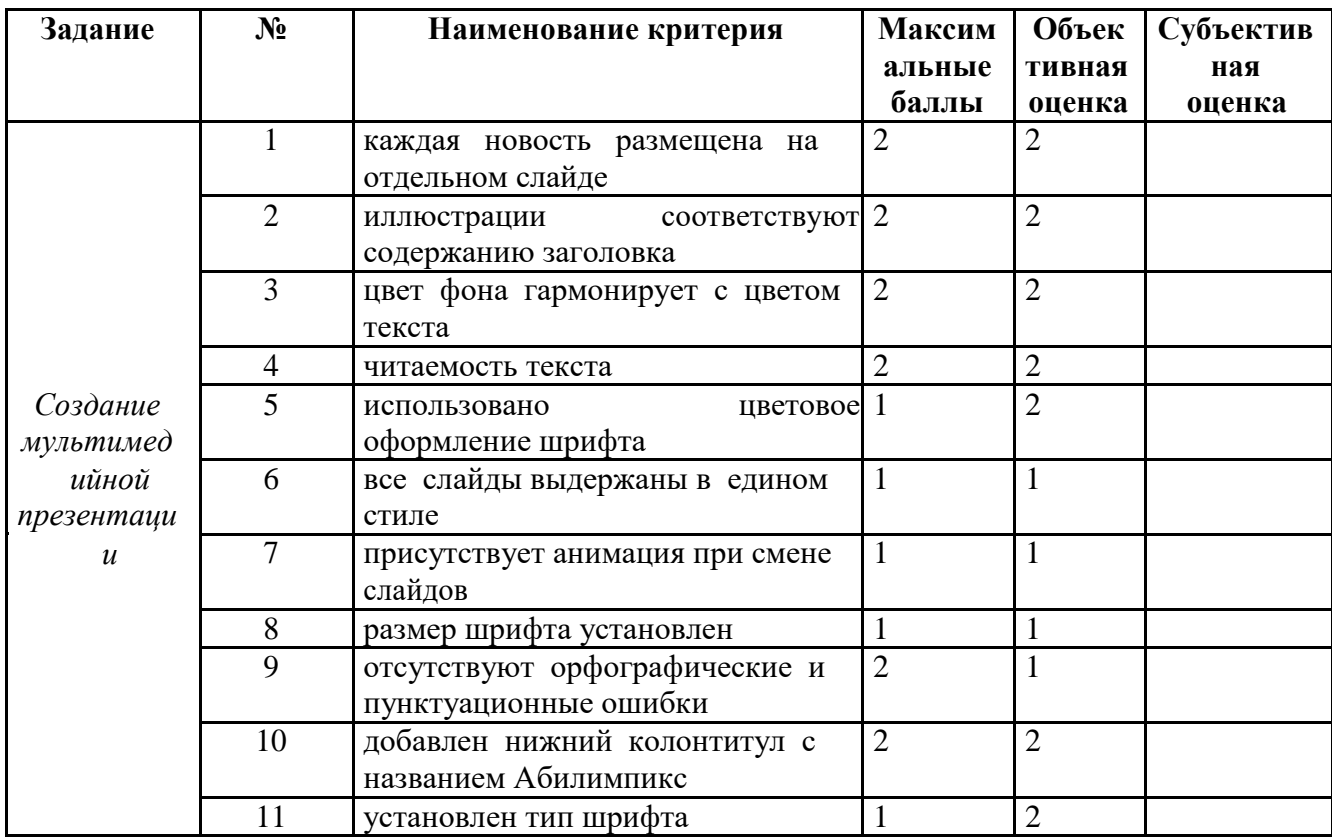

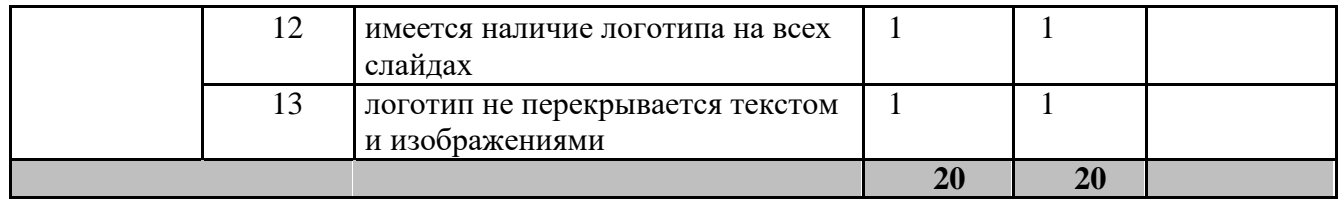

## Модуль 2. Создание реляционной базы данных

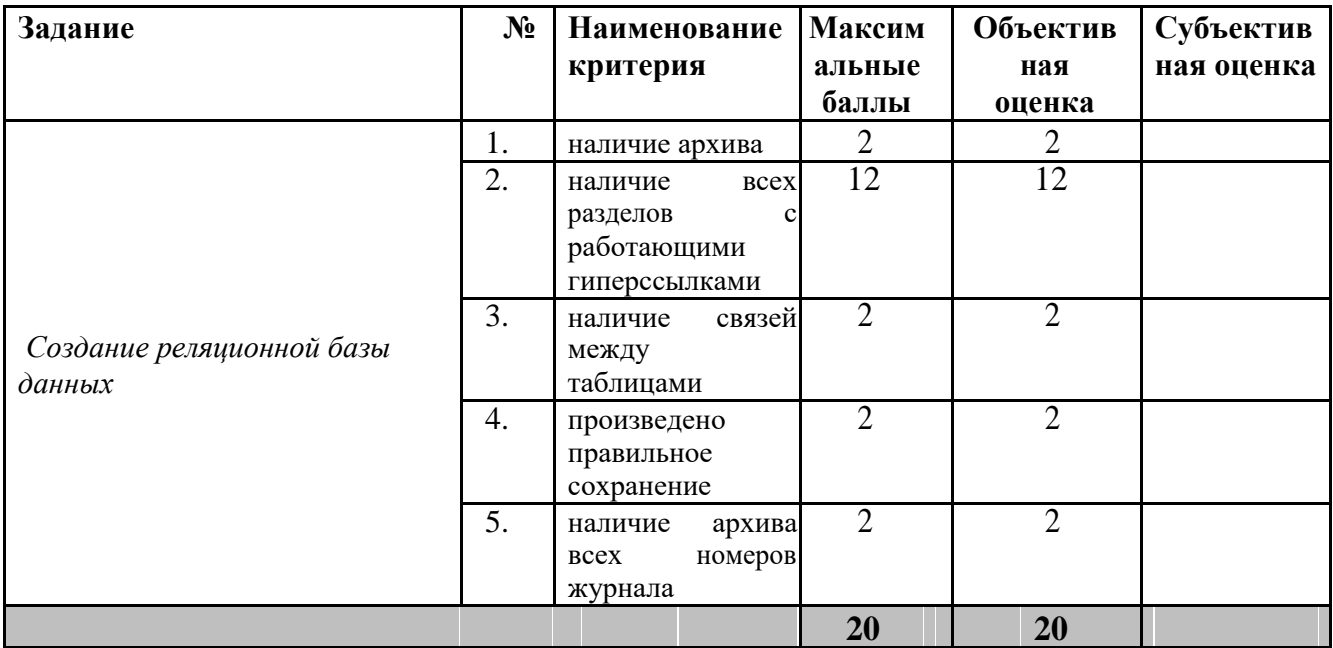

## Модуль 3. Обработка графической информации.

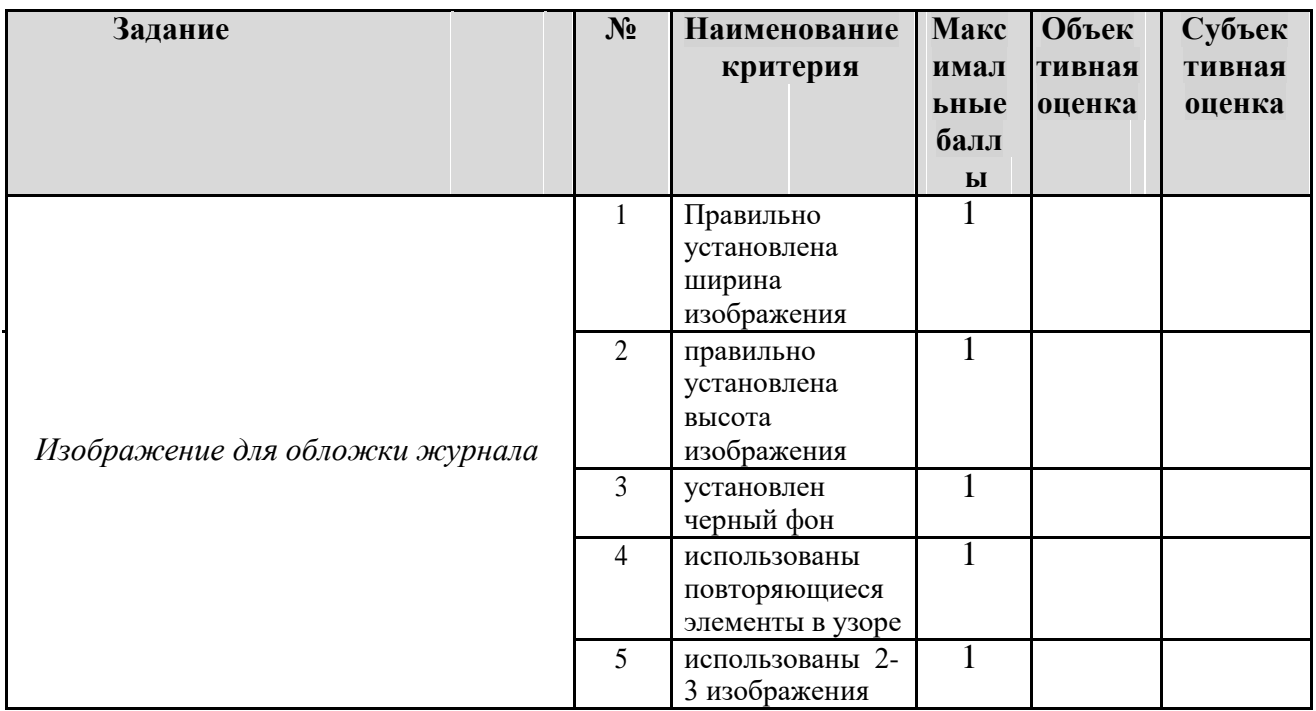

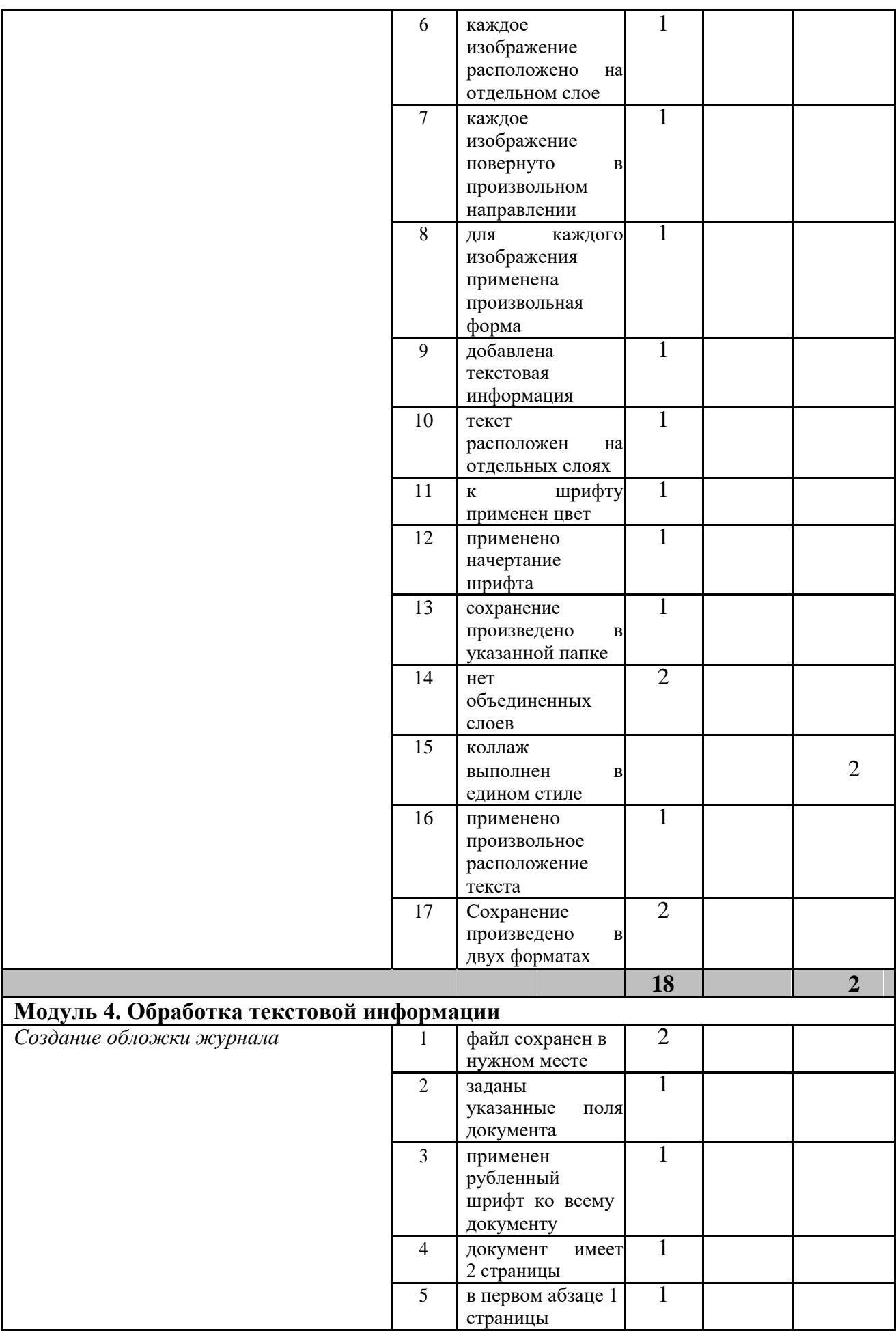

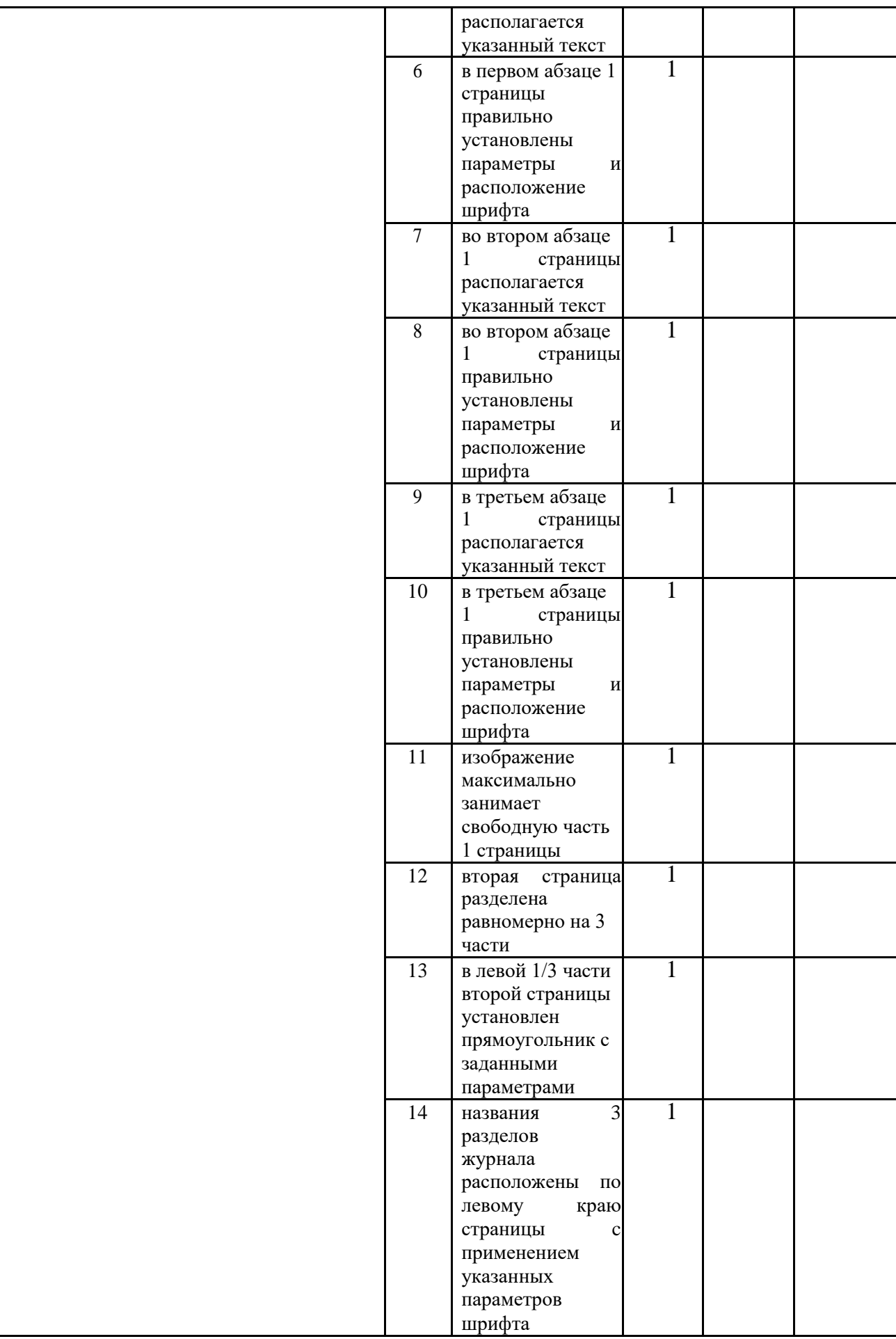

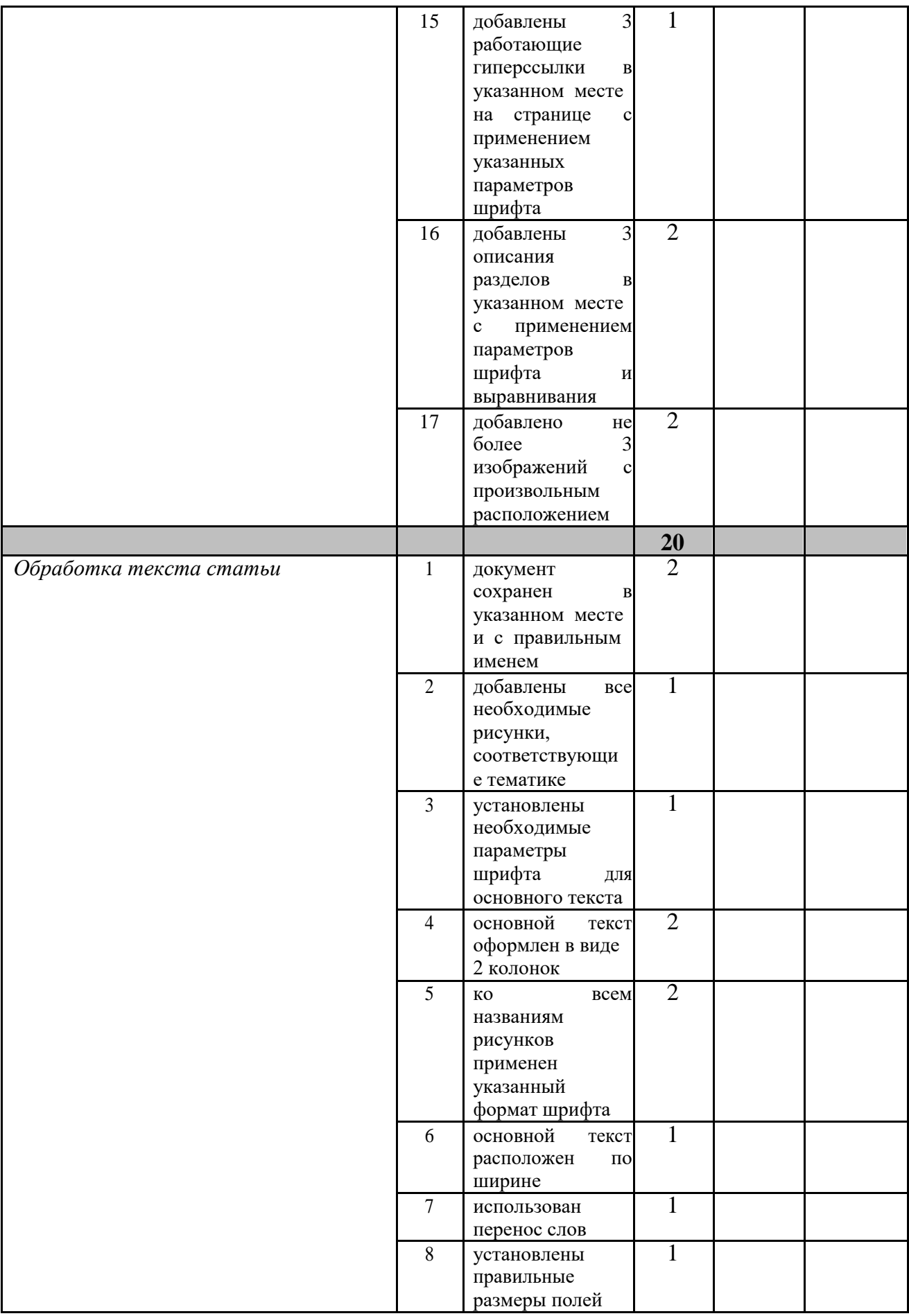

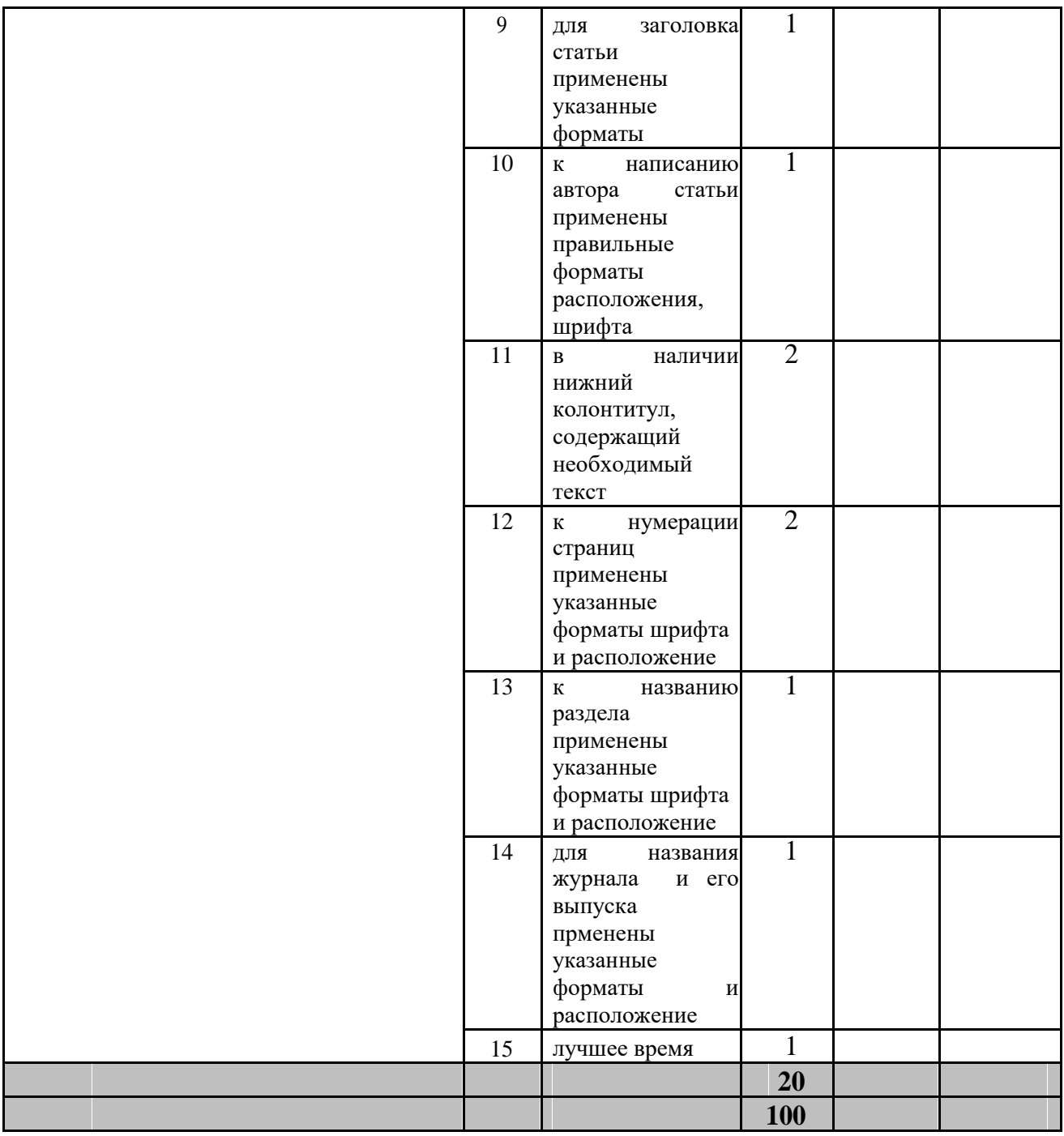

## **Специалисты**

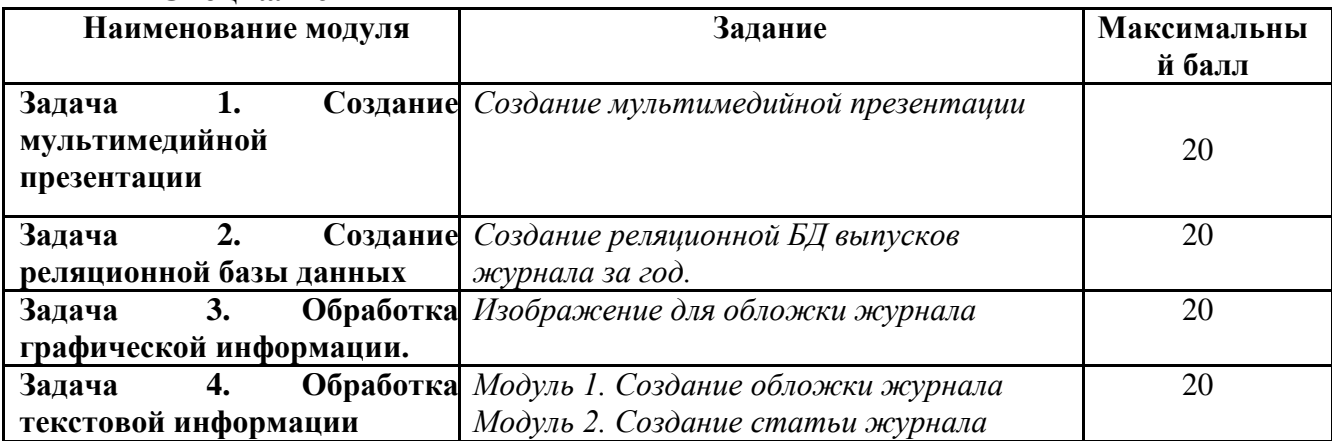

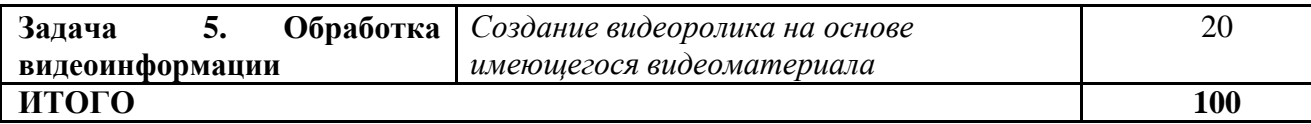

## **Задача 1. Создание мультимедийной презентации**

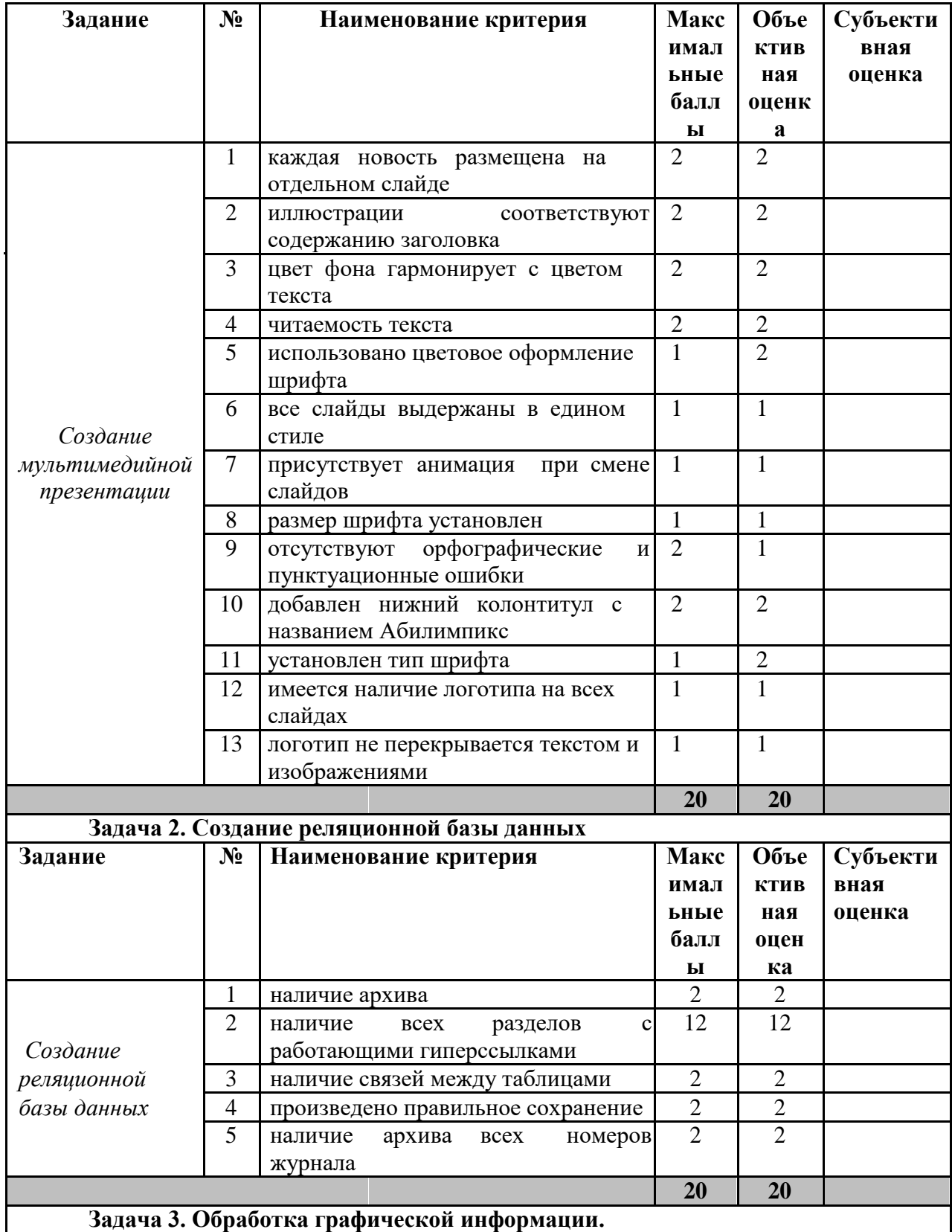

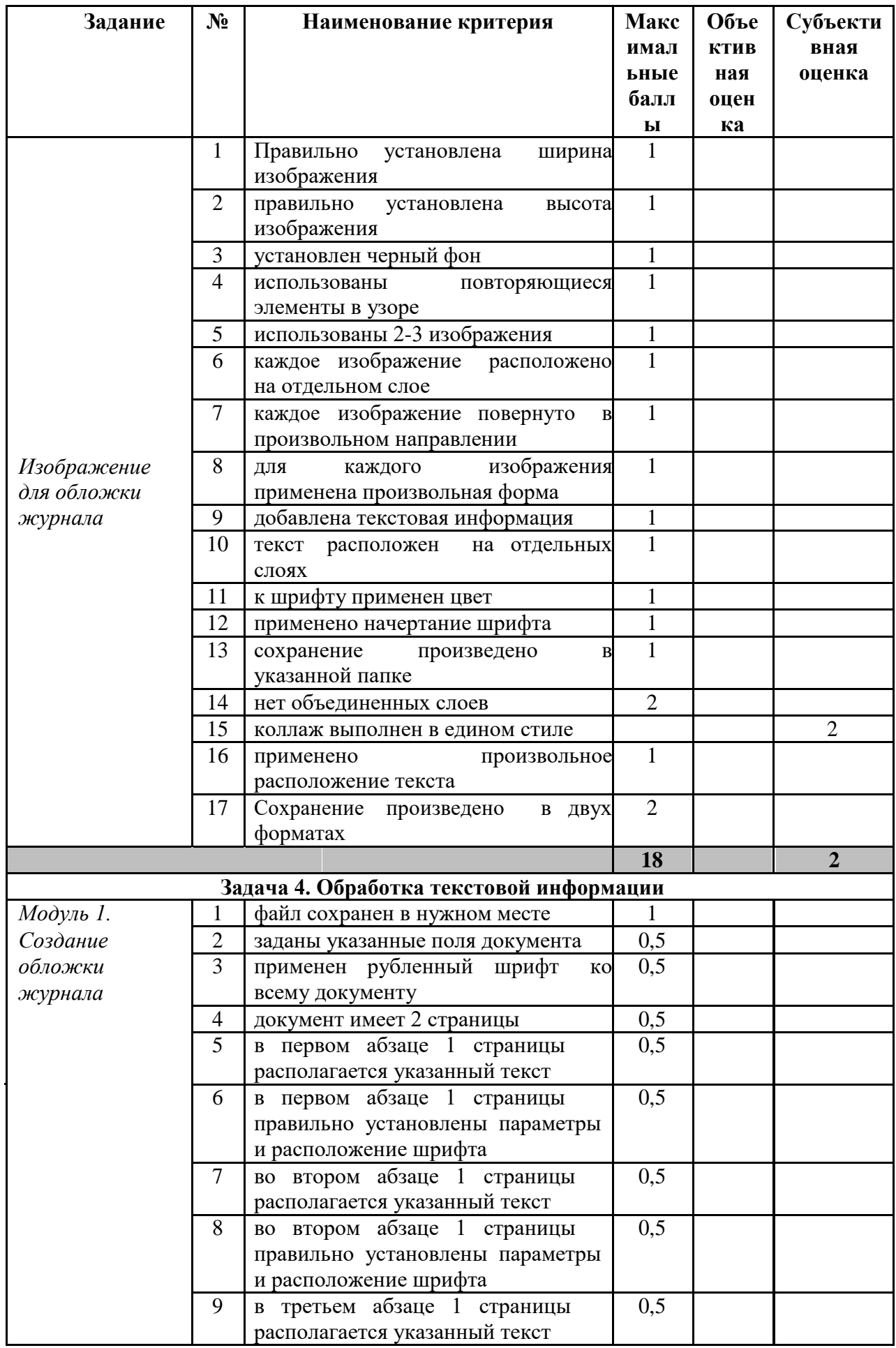

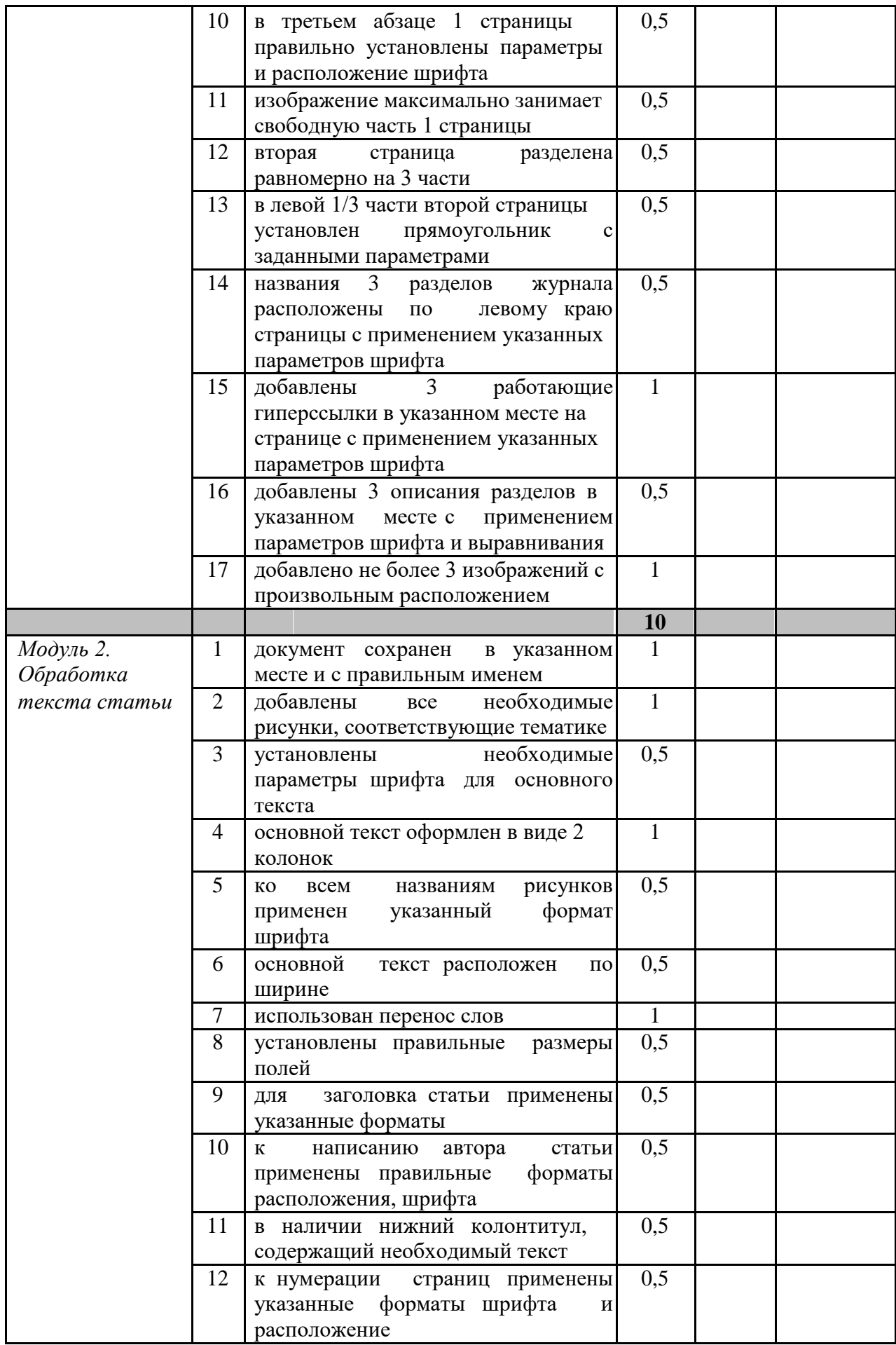

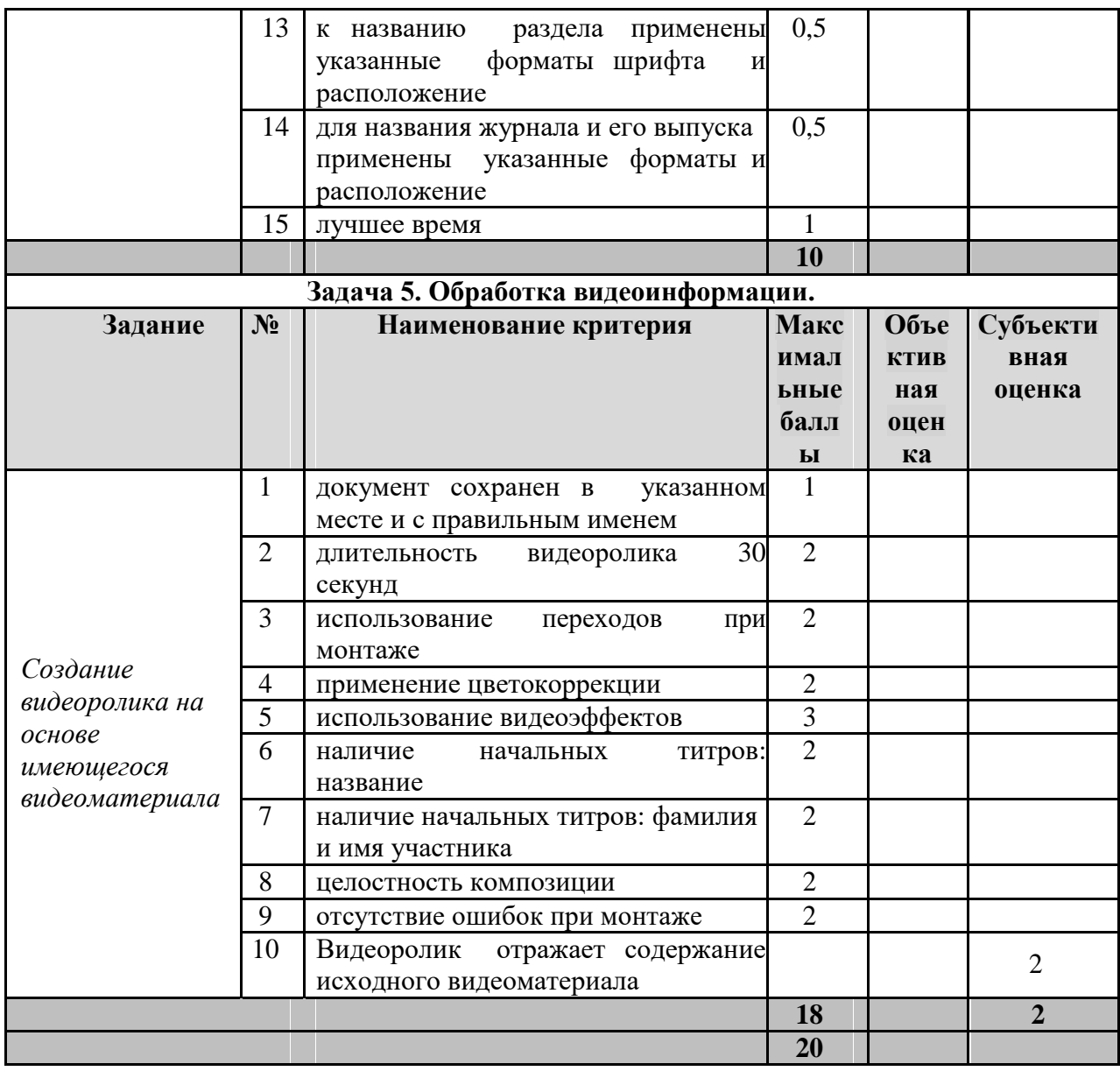

## 3. Перечень используемого оборудования, инструментов и расходных материалов.

Лица-участники выполняют задания в одиночку. Каждый выполняющий должен иметь в распоряжении компьютер с установленным программным обеспечением, своё рабочее место (стол, стул, ПК).

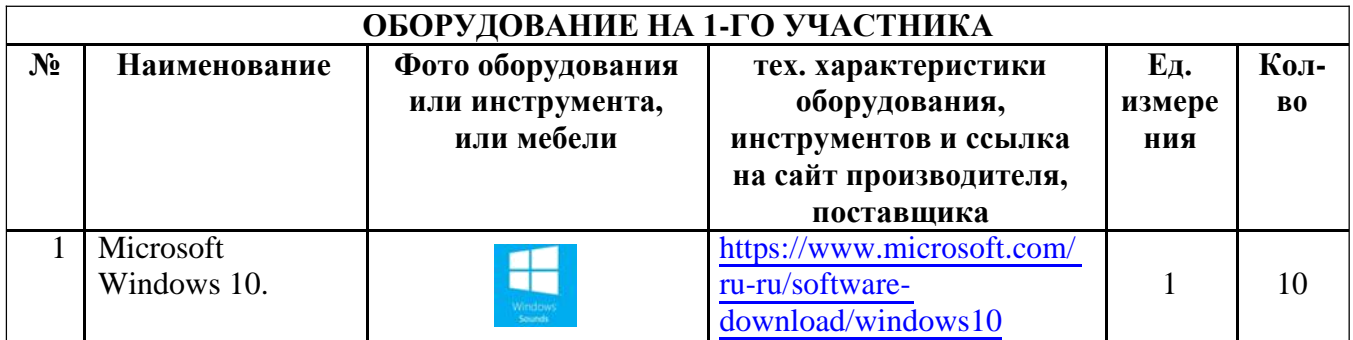

## 3.1. Школьники/Студенты/Специалисты

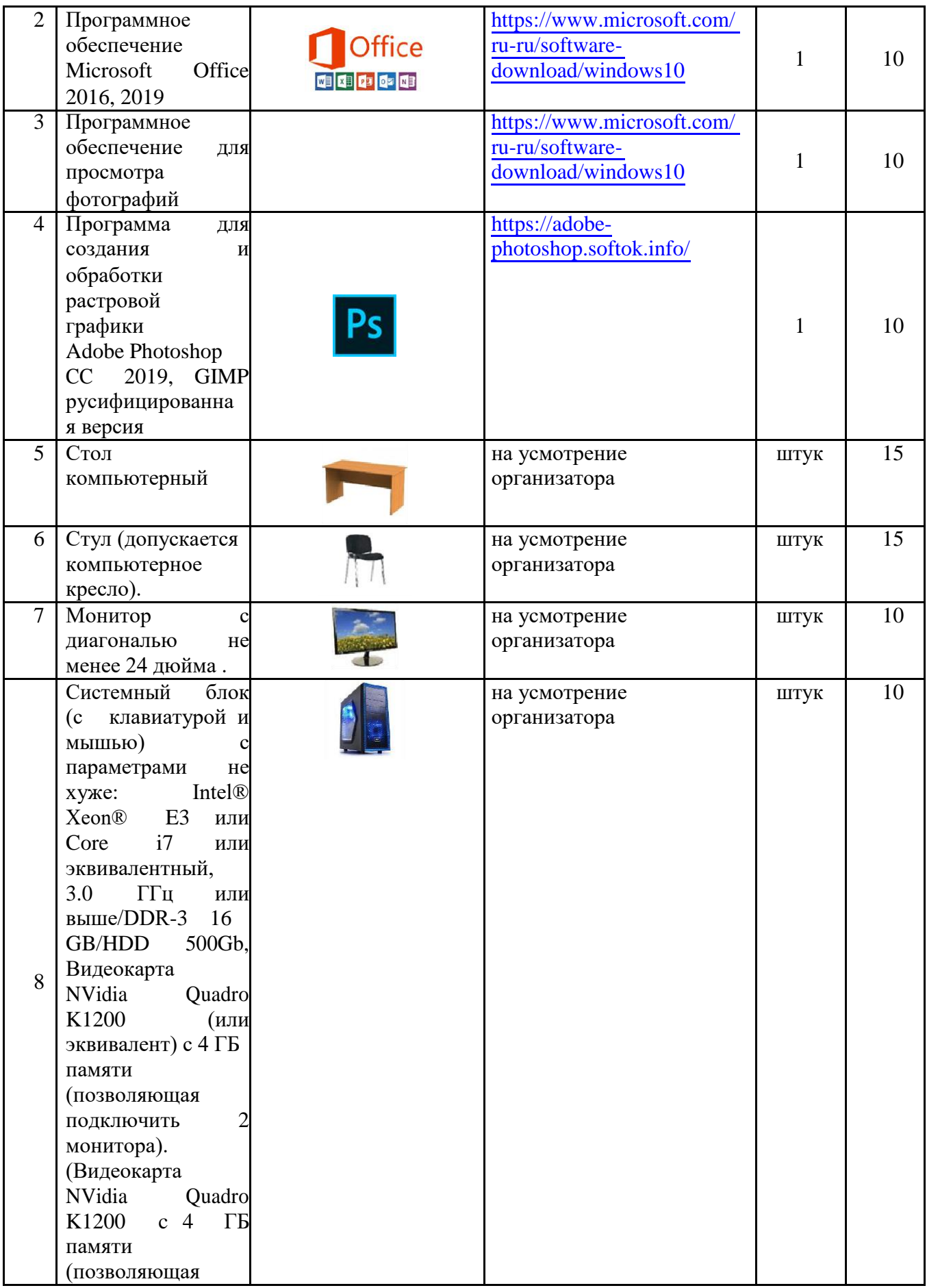

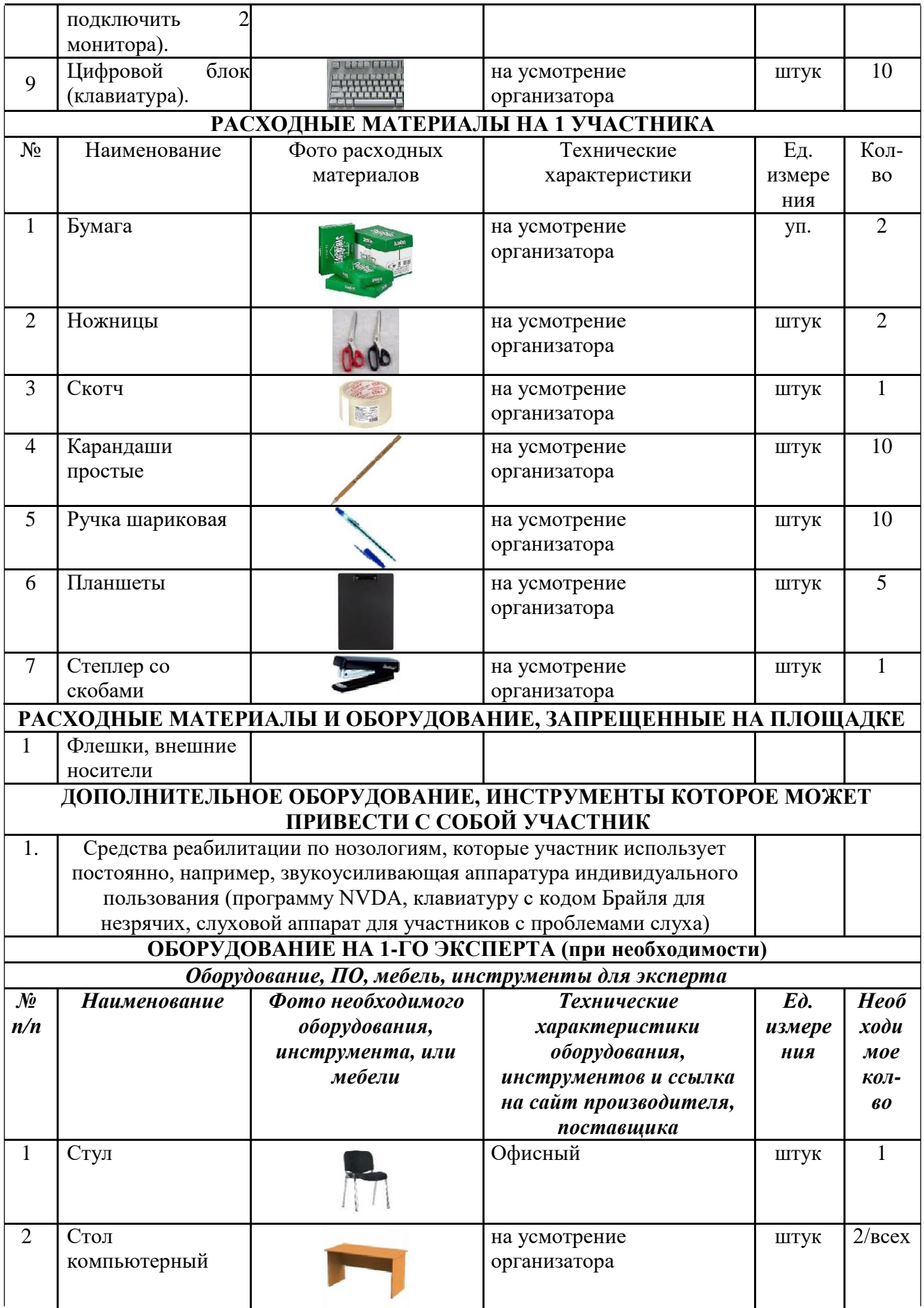

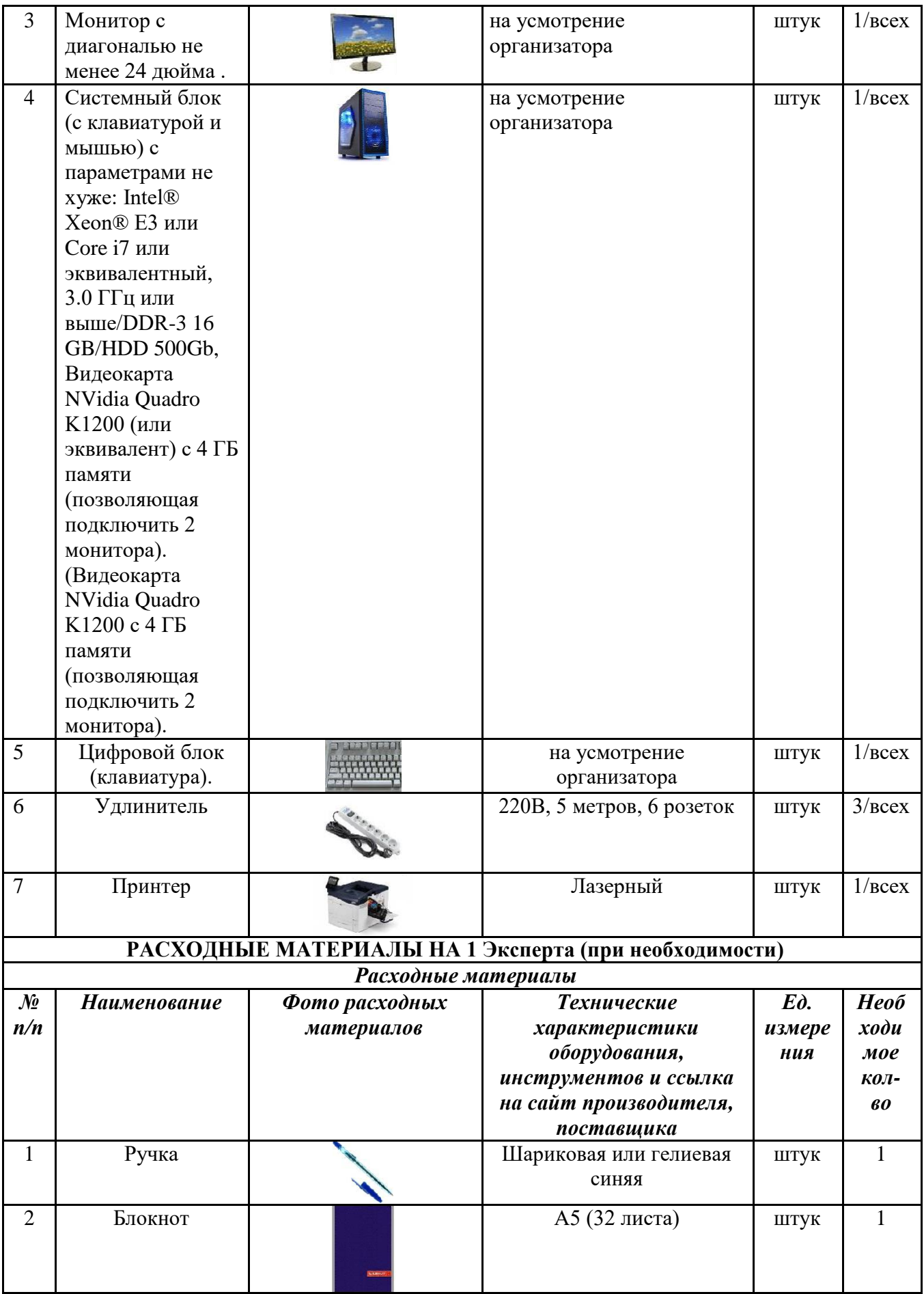

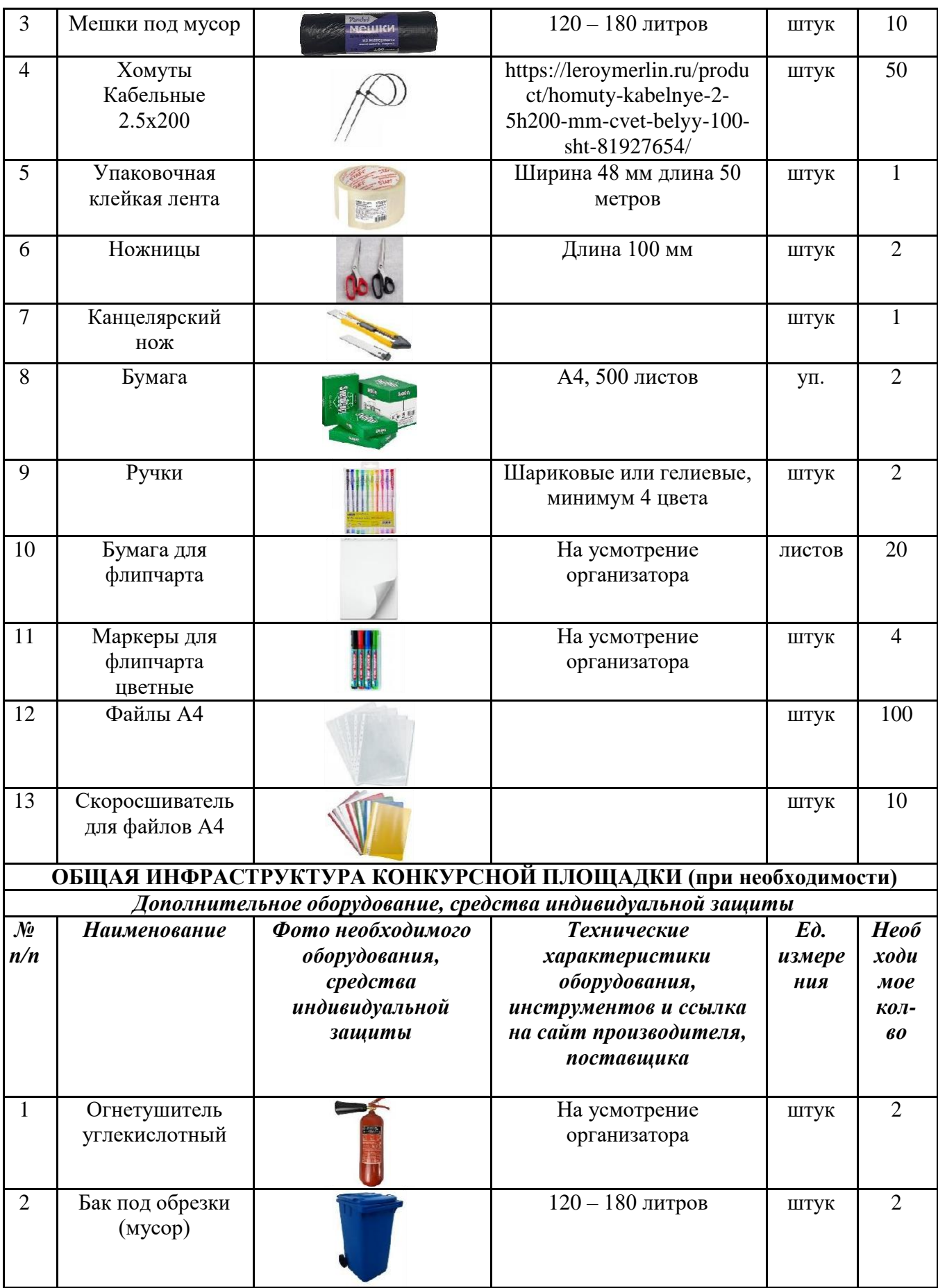

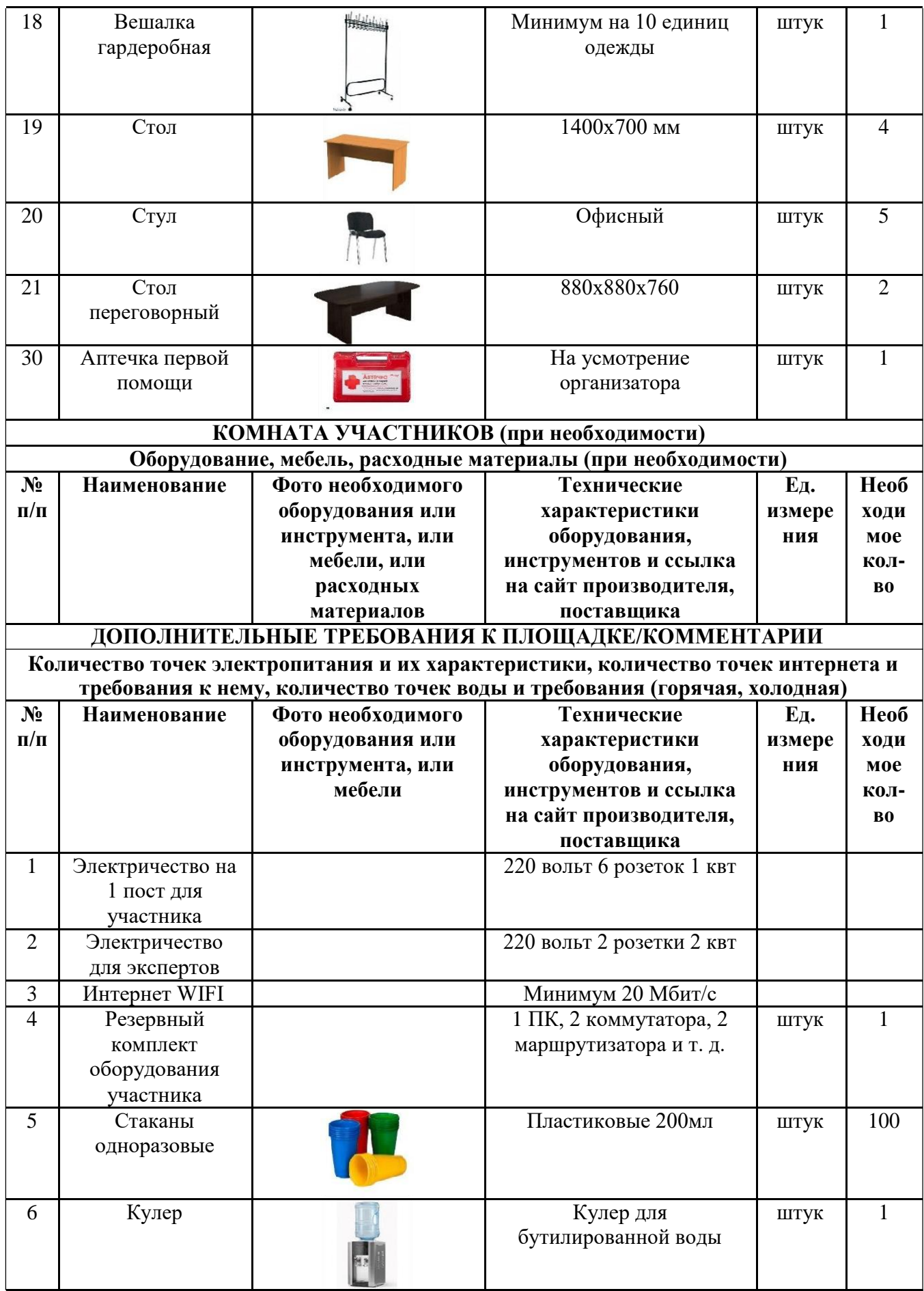

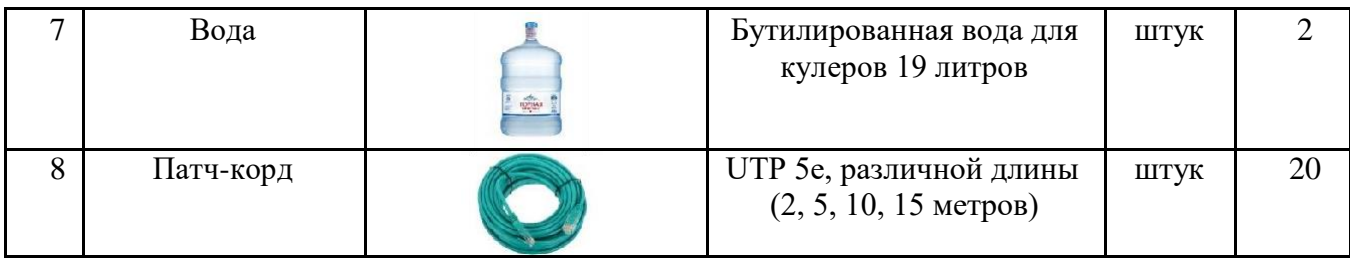

## **4. Схемы оснащения рабочих мест с учетом основных нозологий.**

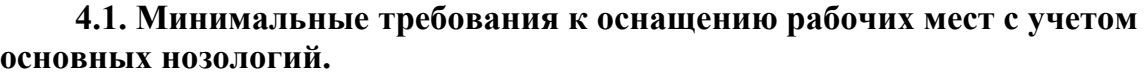

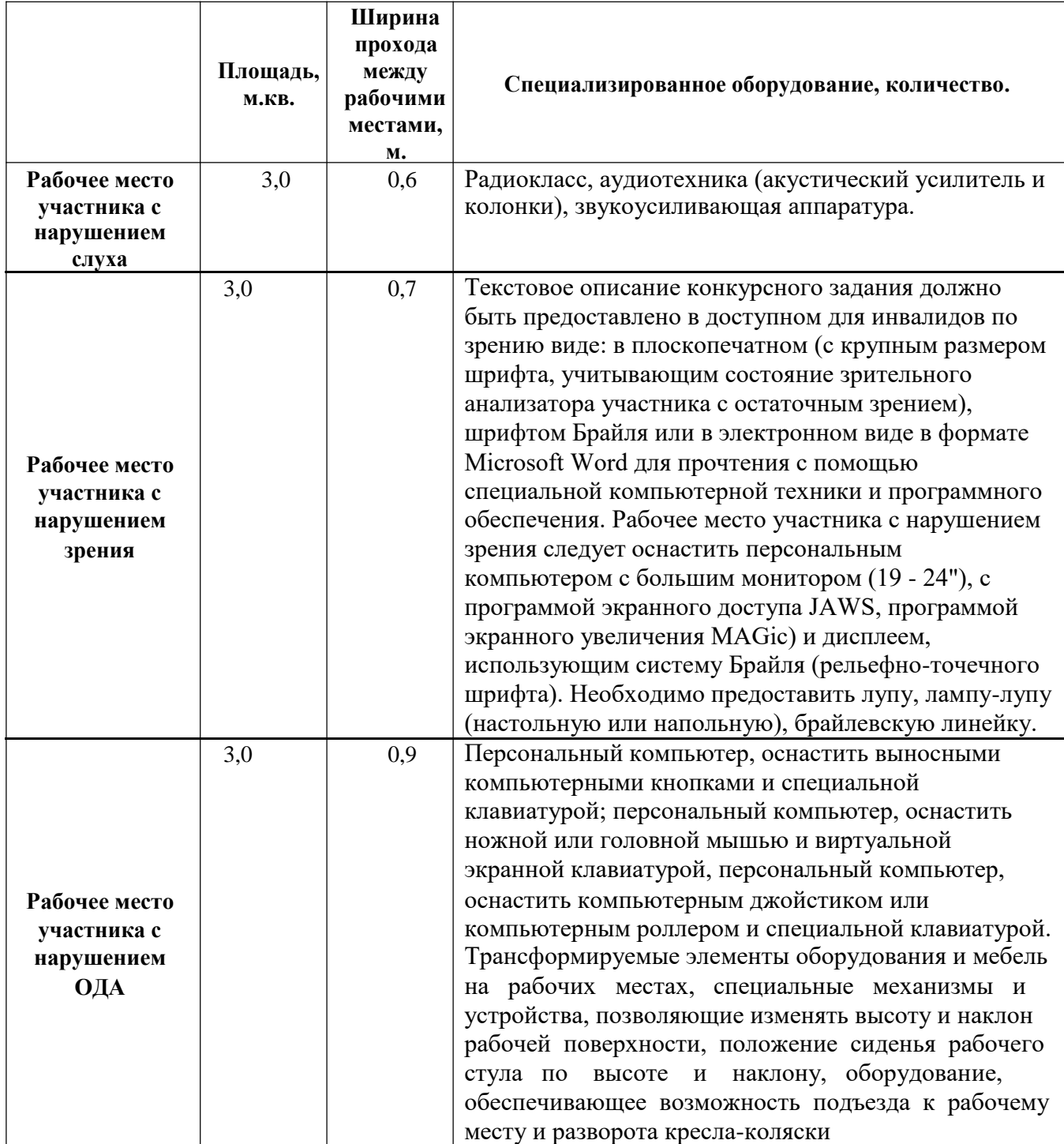

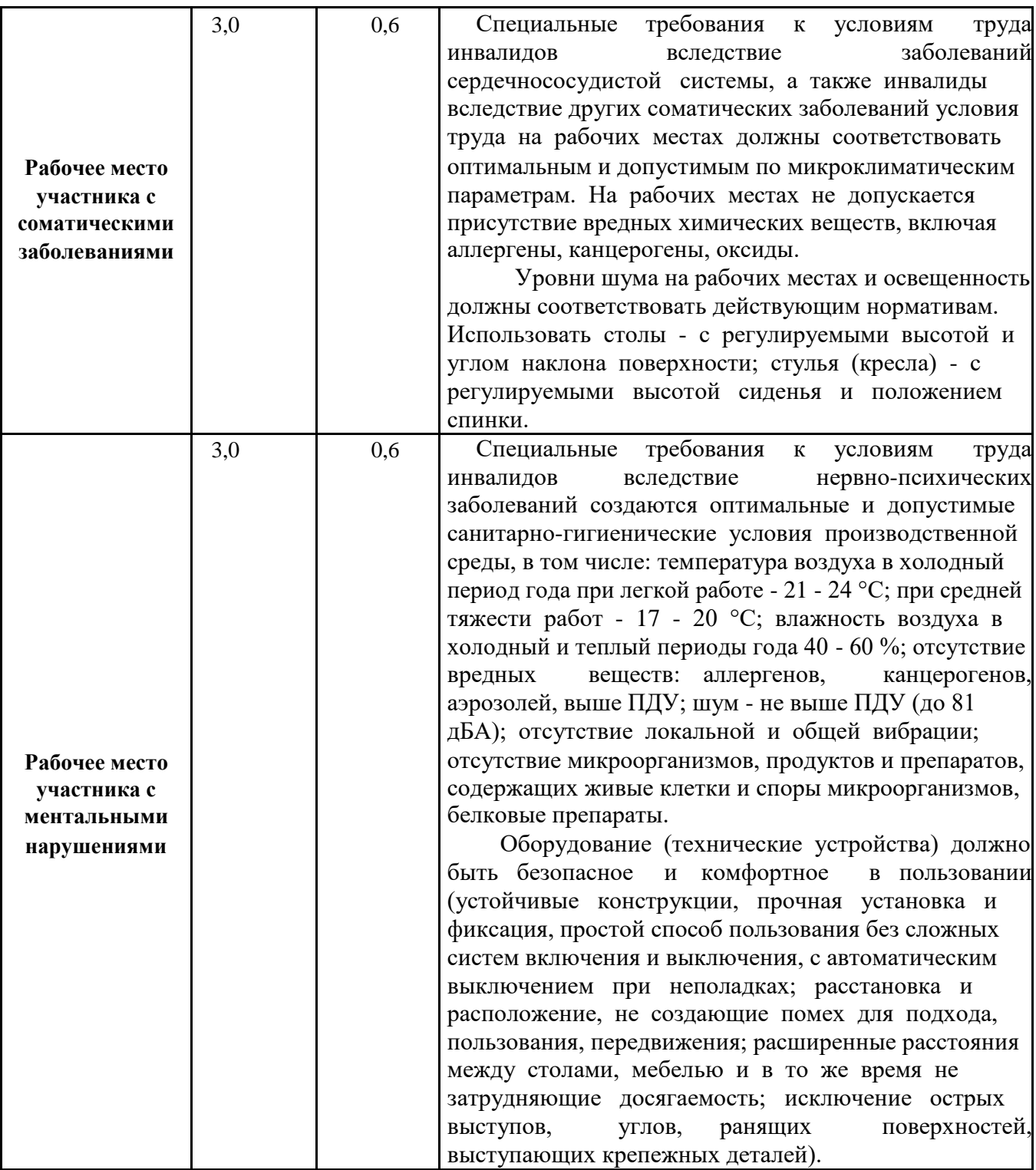

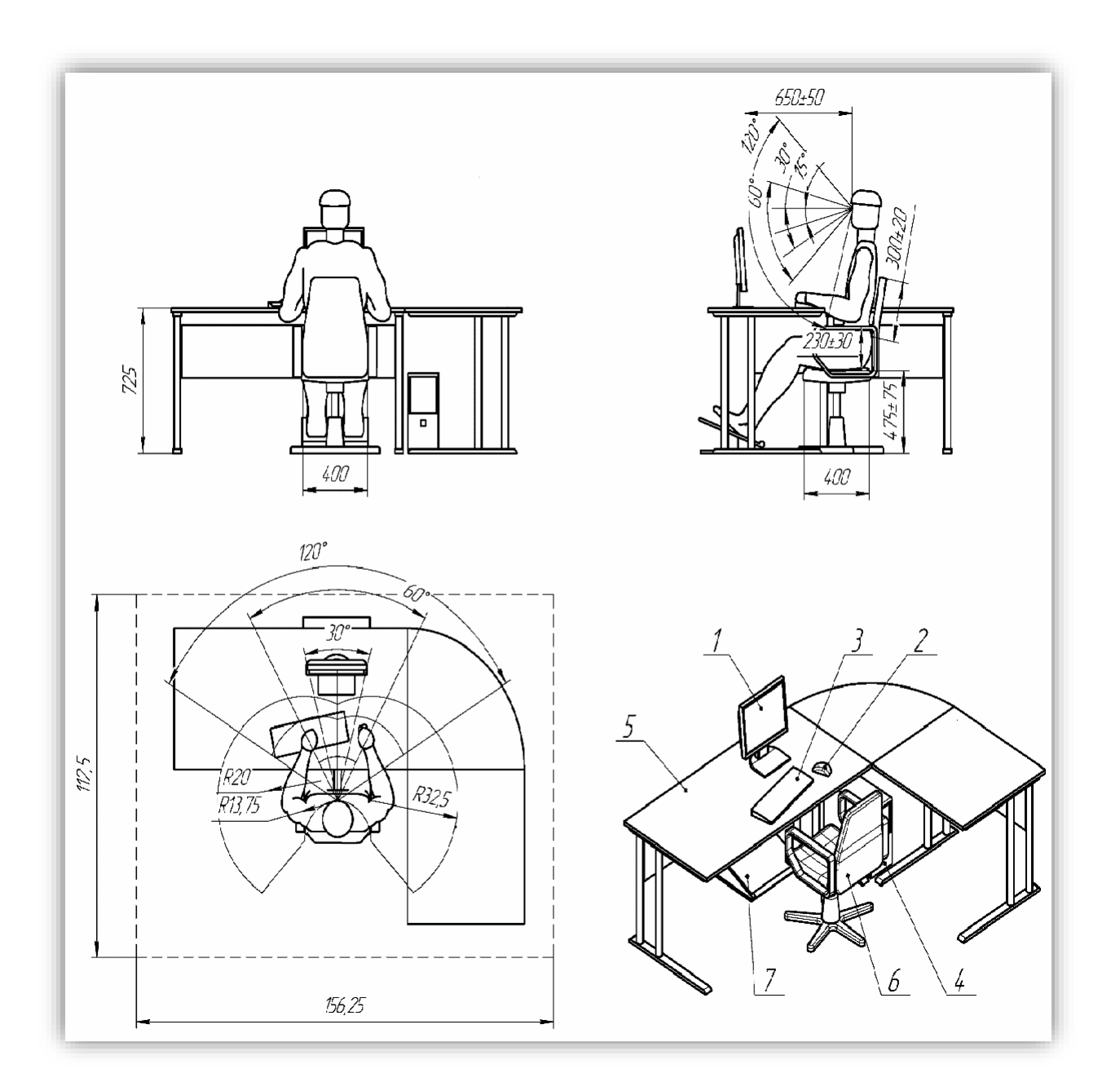

## **4.2. Графическое изображение рабочих мест с учетом основных нозологий.**

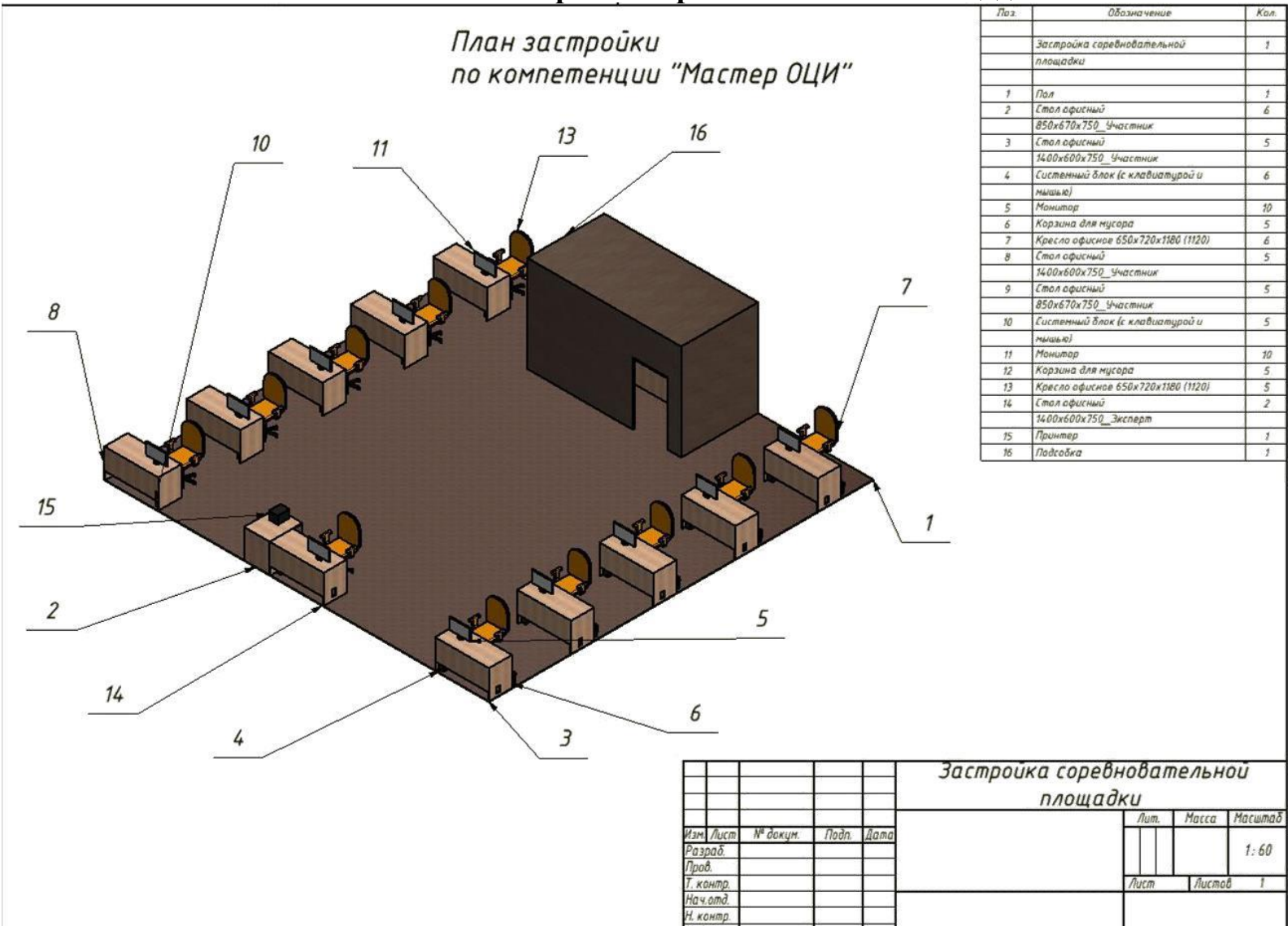

# **5. Схема застройки соревновательной площадки.**

## **6. Требования охраны труда и техники безопасности**

### **6.1 Общие требования охраны труда**

6.1.1. К самостоятельной работе с ПК допускаются участники после прохождения ими инструктажа на рабочем месте, обучения безопасным методам работ и проверки знаний по охране труда, прошедшие медицинское освидетельствование на предмет установления противопоказаний к работе с компьютером.

6.1.2. При работе с ПК рекомендуется организация перерывов на 10 минут через каждые 50 минут работы. Время на перерывы уже учтено в общем времени задания, и дополнительное время участникам не предоставляется.

6.1.3. Запрещается находиться возле ПК в верхней одежде, принимать пищу и курить, употреблять вовремя работы алкогольные напитки, а также быть в состоянии алкогольного, наркотического или другого опьянения.

6.1.4. Участник соревнования должен знать месторасположение первичных средств пожаротушения и уметь ими пользоваться.

6.1.5. О каждом несчастном случае пострадавший или очевидец несчастного случая немедленно должен известить ближайшего эксперта.

6.1.6. Участник соревнования должен знать местонахождение медицинской аптечки, правильно пользоваться медикаментами; знать инструкцию по оказанию первой медицинской помощи пострадавшим и уметь оказать медицинскую помощь. При необходимости вызвать скорую медицинскую помощь или доставить в медицинское учреждение.

6.1.7. При работе с ПК участники соревнования должны соблюдать правила личной гигиены.

6.1.8. Работа на конкурсной площадке разрешается исключительно в присутствии эксперта. Запрещается присутствие на конкурсной площадке посторонних лиц.

6.1.9. По всем вопросам, связанным с работой компьютера следует обращаться к руководителю.

6.1.10. За невыполнение данной инструкции виновные привлекаются к ответственности согласно правилам внутреннего распорядка или взысканиям, определенным Кодексом законов о труде Российской Федерации.

### **6.2. Действия перед началом работы**

6.2.1. Перед включением используемого на рабочем месте оборудования участник соревнования обязан:

6.2.1.1. Осмотреть и привести в порядок рабочее место, убрать все посторонние предметы, которые могут отвлекать внимание и затруднять работу.

6.2.1.2. Проверить правильность установки стола, стула, подставки под ноги, угол наклона экрана монитора, положения клавиатуры в целях исключения неудобных поз и длительных напряжений тела. Особо обратить внимание на то, что дисплей должен находиться на расстоянии не менее 50 см от глаз (оптимально 60-70 см).

6.2.1.3. Проверить правильность расположения оборудования.

6.2.1.4. Кабели электропитания, удлинители, сетевые фильтры должны находиться с тыльной стороны рабочего места.

6.2.1.5. Убедиться в отсутствии засветок, отражений и бликов на экране монитора.

6.2.1.6. Убедиться в том, что на устройствах ПК (системный блок, монитор, клавиатура) не располагаются сосуды с жидкостями, сыпучими материалами (чай, кофе, сок, вода и пр.).

6.2.1.7. Включить электропитание в последовательности, установленной инструкцией по эксплуатации на оборудование; убедиться в правильном выполнении процедуры загрузки оборудования, правильных настройках.

6.2.2. При выявлении неполадок сообщить об этом эксперту и до их устранения к работе не приступать.

#### **6.3. Требования охраны труда во время работы**

6.3.1. В течение всего времени работы со средствами компьютерной и оргтехники участник соревнования обязан:

- содержать в порядке и чистоте рабочее место;

- следить за тем, чтобы вентиляционные отверстия устройств ничем не были закрыты;

- выполнять требования инструкции по эксплуатации оборудования;

- соблюдать, установленные расписанием, трудовым распорядком регламентированные перерывы в работе, выполнять рекомендованные физические упражнения.

6.3.2. Участнику соревнований запрещается во время работы:

- отключать и подключать интерфейсные кабели периферийных устройств;

- класть на устройства средств компьютерной и оргтехники бумаги, папки и прочие посторонние предметы;

- прикасаться к задней панели системного блока (процессора) при включенном питании;

- отключать электропитание во время выполнения программы, процесса;

- допускать попадание влаги, грязи, сыпучих веществ на устройства средств компьютерной и оргтехники;

- производить самостоятельно вскрытие и ремонт оборудования;

- производить самостоятельно вскрытие и заправку картриджей принтеров или копиров;

- работать со снятыми кожухами устройств компьютерной и оргтехники;

- располагаться при работе на расстоянии менее 50 см от экрана монитора.

6.3.3. При работе с текстами на бумаге, листы надо располагать как можно ближе к экрану, чтобы избежать частых движений головой и глазами при переводе взгляда.

6.3.4. Рабочие столы следует размещать таким образом, чтобы видео дисплейные терминалы были ориентированы боковой стороной к световым проемам, чтобы естественный свет падал преимущественно слева.

6.3.5. Освещение не должно создавать бликов на поверхности экрана.

6.3.6. Продолжительность работы на ПК без регламентированных перерывов не должна превышать 1-го часа. Во время регламентированного перерыва с целью снижения нервно-эмоционального напряжения, утомления зрительного аппарата, необходимо выполнять комплексы физических упражнений.

#### **6.4 Требования охраны труда в аварийных ситуациях**

6.4.1. Обо всех неисправностях в работе оборудования и аварийных ситуациях сообщать непосредственно эксперту.

6.4.2. При обнаружении обрыва проводов питания или нарушения целостности их изоляции, неисправности заземления и других повреждений электрооборудования, появления запаха гари, посторонних звуков в работе оборудования и тестовых сигналов, немедленно прекратить работу и отключить питание.

6.4.3. При поражении пользователя электрическим током принять меры по его освобождению от действия тока путем отключения электропитания и до прибытия врача оказать потерпевшему первую медицинскую помощь.

6.4.4. В случае возгорания оборудования отключить питание, сообщить эксперту, позвонить в пожарную охрану, после чего приступить к тушению пожара имеющимися средствами.

#### **6.5 Требования охраны труда по окончании работы**

6.5.1. По окончании работы участник соревнования обязан соблюдать следующую последовательность отключения оборудования:

- произвести завершение всех выполняемых на ПК задач;

- отключить питание в последовательности, установленной инструкцией по эксплуатации данного оборудования.

- В любом случае следовать указаниям экспертов

6.5.2. Убрать со стола рабочие материалы и привести в порядок рабочее место.

6.5.3. Обо всех замеченных неполадках сообщить эксперту.